# Mathématiques au cycle II (GS - CP - CE1)

# **Progression CP**

Cette progression se compose de 83 séances (et deux séances optionnelles sur le jeu d'échec), ce qui correspond, au cours de l'année scolaire et en fonction du temps disponible, à deux ou trois passages par semaine sur l'ordinateur d'environ 30 minutes. Certaines séances ne nécessitent pas de leçon particulière ce qui rend le logiciel précieux lorsqu'on doit gérer plusieurs niveaux dans la classe : révision d'une séance précédente mais aussi découverte autonome par l'enfant en situation de manipulation. Des exercices nouveaux ou plus complexes viennent après une leçon commune ou une explication individuelle et certains peuvent servir d'introduction à une leçon ou de support à un débat qui débouche sur une synthèse (facilité si on possède un vidéo-projecteur ou un TNI).

Au cours d'une même séance, cinq ou six exercices variés sont proposés (dont souvent un petit jeu ou un problème pour terminer) de façon à éviter la lassitude mais aussi pour revenir sur les éléments déjà vus ou les compléter.

Lors de la préparation, on doit penser à anticiper en regardant le travail de la séance suivante pour, par exemple, ne pas oublier de faire apprendre les tables d'addition et de multiplication sur lesquelles les enfants seront interrogés, préparer des situations de manipulation pour découvrir les concepts nouveaux surlignés en jaune ou en orange.

En pratique, avant chaque séance sur les ordinateurs, on fait noter aux enfants le **code Flash** des 5 ou 6 exercices à réaliser (par exempe **A 05 80**). On peut utiliser la petite fiche imprimable depuis le logiciel à dupliquer en quantité suffisante et sur laquelle l'enfant peut entourer le score correspondant à chaque activité pour une meilleure implication dans le travail à réaliser en autonomie. On peut aussi se contenter d'écrire les codes sur le tableau de la classe comme on indique traditionnellement un numéro de page et d'exercice dans un manuel ou un fichier.

## **Séance 1 - Numération : 0 à 3 - Jeu : suite cyclique**

**A 01 50 | Placer le nombre voulu de chauve-souris devant la lune - ExoRegroupeMath**

Associer une quantité à un nombre. L'enfant doit faire glisser le nombre de chauve-souris demandé devant la Lune. Lors de la correction, les chauve-souris placées sont comptées oralement et par écrit.

- **A 01 55 | Cliquer sur le chiffre et l'écriture littérale demandés (éléments rangés) - ExoPointe** Reconnaissance de l'écriture chiffrée, littérale et de la représentation organisée des nombres. Les nombres de 0 à 3 sont affichés dans l'ordre avec des couleurs différentes mais semblables pour l'écriture littérale et l'écriture chiffrée. L'enfant doit cliquer sur le nombre demandé et sa représentation dans chacun des 8 écrans.
- **A 01 60 | Dénombrer les animaux - ExoPlaceMath** Dénombrer des éléments. Des animaux sont affichés par groupes à l'écran. L'enfant doit faire glisser l'étiquette correspondant à leur nombre et l'associer à chacun des groupes. Exercice en deux écrans.
- **A 01 65 | Cliquer sur le chiffre, l'écriture littérale et le domino demandés - ExoPointe** Reconnaissance de l'écriture chiffrée, littérale et de la représentation organisée des nombres. Les nombres sont répartis à l'écran ainsi que leur écriture littérale et leur représentation sous forme de dominos. Tous ces éléments sont mélangés. L'enfant doit cliquer sur les élements demandés oralement et par écrit.
- **C 04 36 | Suite cyclique - poursuivre une frise animalière (oiseau) - ExoPlaceMath** Un oiseau en plein vol. Frise alternant trois situations : ailes en haut, en bas et corps redressé. L'enfant fait glisser les éléments à la suite.

#### **Séance 2 - Comparaisons - Numération : 0 à 3 - Jeu : suite cyclique**

- **B 01 21 | Placer autant d'éléments... (correspondance terme à terme) - ExoRegroupeMath** Manipulation, association terme à terme. L'enfant doit faire glisser des éléments pour les associer à des éléments déjà présents (par exemple des papillons sur des fleurs). L'exercice est constitué de 3 écrans.
- **B 01 24 | Colorier plus ou moins d'éléments qu'une collection donnée - ExoColorieMath** Comparaison directe. Sur chaque écran, deux lignes de figures géométriques sont affichées. L'enfant doit colorier des figures d'une ligne conformément à la consigne (plus, autant, moins que dans la première). L'exercice comporte 7 écrans.
- **A 01 75 | Ranger les cartes et les dominos dans l'ordre croissant - ExoPlaceMath** Rangement de quantités dans l'ordre croissant. L'enfant doit ranger trois cartes à jouer dans l'ordre croissant puis quatre dominos. Suivant l'écran, les cartes comportent les nombres écrits ou pas. De même les dominos comportent les deux représentations différentes du 2 et du 3.
- **A 01 70 | Observation rapide de dominos ou de dés. - ExoCalculReflechi** Reconnaissance globale d'une petite quantité organisée. Un dés ou un domino s'affiche brièvement. L'enfant doit ensuite cliquer sur le nombre correspondant au total de points. La niveau définit la brièveté de l'affichage.
- **C 04 39 | Suite cyclique - poursuivre une frise animalière (petit chien) - ExoPlaceMath** Le petit chien qui court. Frise alternant 4 positions dans la course et qui pourrait constituer une animation. L'enfant fait glisser les éléments.

#### **Séance 3 - Numération : 4 et 5 - Jeu : suite cyclique**

#### **A 02 50 | Placer les points sur le chapeau du champignon - ExoRegroupeMath**

Constituer une collection d'éléments à la demande. Un champignon est affiché à l'écran. L'enfant doit faire glisser le nombre de points blancs demandé sur le chapeau du champignon. Dans cet exercice en 4 écrans, lors du corrigé, les points sont comptés oralement et par écrit pour renforcer la comptine numérique.

#### **A 02 55 | Dénomber les radis dans le bol - ExoPlaceMath** Dénombrer des éléments. Des bols contenant des radis sont affichés. L'enfant doit faire glisser l'étiquette qui correspond au nombre de radis sur chacun des bols.

- **A 02 60 | Cliquer sur le chiffre et le domino ou la carte demandés - ExoPointe** Reconnaître un nombre et la collection ordonnée qui lui correspond. Des nombres et des dominos ou des cartes à jouer sont disposés aléatoirement à l'écran. L'enfant doit cliquer sur les éléments demandés dans chacun des 11 écrans de l'exercice.
- **A 02 65 | Observation rapide de dominos ou de dés. - ExoCalculReflechi** Reconnaissance globale d'une collection qui s'affiche fugitivement. Un dés à jouer ou un domino s'affiche brièvement à l'écran. L'enfant doit écrire le nombre de points qu'il a vu sans les compter. L'exercice comporte 13 écrans. La différenciation définit la durée d'affichage.
- **C 04 42 | Suite cyclique - poursuivre une frise à base de formes géométriques (2) - ExoPlaceMath** Stratégie de résolution à débattre en commun. La frise peut paraître complexe car disposée en deux lignes différentes avec une combinaison de formes et des couleurs. On peut la simplifier en traitant chaque ligne indépendamment, ce qui revient à réaliser deux frises qui alternent 3 éléments.

#### **Séance 4 - Position : intérieur/extérieur, dessus/dessous - Jeu : suite cyclique**

**C 01 30 | Intérieur-extérieur : cliquer sur les fleurs (schéma) - ExoPointe**

Des fleurs sont dessinées à l'intérieur ou à l'extérieur d'un cercle. L'enfant doit cliquer sur les éléments demandés. L'exercice est composé de 2 écrans.

- **C 01 33 | Intérieur-extérieur : enfermer les petits cochons ou les loups - ExoRegroupeMath** Il faut mettre à l'abri les petits cochons en les enfermant dans leur enclos ou au contraire en enfermant les loups. L'enfant glisse les éléments à la demande. L'exercice est composé de 2 écrans.
- C 01 36 | Dessus-dessous : cliquer sur les éléments situés au-dessus de... ou au-dessous de... ExoPointe Sur des photos, des éléments ou des personnages sont situés à différentes hauteurs. L'enfant doit cliquer sur celui qui est situé en dessous ou au dessus d'un autre ou entre deux éléments. L'exercice comporte 5 écrans.
- **C 01 39 | Dessus-dessous : colorier les figures situées au-dessus de..., au-dessous de... - ExoColoriage** Des figures géométriques sont tracées au dessus ou en dessous d'une ligne horizontale. L'enfant doit cliquer sur les éléments demandés (forme et position par rapport à la ligne). L'exercice est composé de 4 écrans.
- **C 04 45 | Suite cyclique - poursuivre une frise à base de formes géométriques (3) - ExoPlaceMath** Stratégie de résolution à débattre en commun. Frise complexe sur un pavage constitué d'hexagones. Elle devient simple quand on traite chaque ligne d'hexagones indépendamment puisqu'il n'y a plus d'alternance. Cependant, du fait de leur forme, les hexagones sont disposés en lignes et demi-lignes : on a 3 lignes et 2 demi-lignes à traiter soit 5 formes différentes.

#### **Séance 5 - Addition : situations additives - Numération : 0 à 5 (révision)**

- **B 02 30 | Ajouter des pommes à deux pommiers conformément à l'addition proposée - ExoRegroupeMath** Une addition à deux termes est affichée à l'écran et est lue oralement. L'enfant doit glisser des pommes pour les accrocher à deux pommier conformément à l'addition. L'exercice comporte 7 écrans.
- **B 02 36 | Ajouter des poissons dans l'aquarium pour atteindre le total voulu - ExoRegroupeMath** Un aquarium contient des poissons. L'enfant doit en glisser d'autres à l'intérieur pour obtenir le total demandé qui est affiché dans une étiquette. Il doit ensuite écrire l'addition correspondant à l'ajout effectué. L'exercice est composé de 6 écrans.
- **B 02 39 | Ecrire le résultat de l'addition du nombre de jetons (RB) - ExoCalculReflechi** Ajout d'éléments. Une boîte type Picbille est affichée. Elle contient déjà des jetons. Le diable apporte d'autres jetons. L'enfant doit écrire le résultat de l'addition qui correspond à la situation. L'exercice comporte 10 écrans.
- **A 02 70 | Numéroter les wagons (de droite à gauche) - ExoPlaceMath** Rangement des nombres. L'enfant doit faire glisser les numéros sur les wagons du petit train qui circule de la gauche vers la droite. La difficulté de l'exercice est progressive : on ne place que quelques numéros dans le premier écran et tous les numéros dans le dernier. Au niveau facile, la correction est prévisualisée.
- **A 02 75 | Cliquer sur le chiffre et l'écriture littérale demandés - ExoPointe** Reconnaissance de l'écriture chiffrée et de l'écriture littérale. Les chiffres de 0 à 5 sont disposés aléatoirement sur l'écran dans leur deux écritures (même couleur pour un même chiffre). L'enfant doit cliquer sur les deux représentation à la demande.

#### **Séance 6 - Addition : 2 et 3 termes**

- **B 02 33 | Reconnaître l'addition qui correspond à la situation (2 termes) - ExoPointe** Des crayons sont rangés dans deux verres. L'enfant doit cliquer sur l'addtion à deux termes qui correspond à la situation représentée. L'exercice est composé de 7 écrans.
- B 02 42 | Compléter l'addition qui permet de totaliser les doigts sur deux mains (maxi 5) ExoPlaceMath Une photo présente deux mains avec les doigts tendus ou repliés. Les signes d'une égalité sont affiché. L'enfant doit glisser les chiffres pour compléter l'addition conformément à la représentation des doigts. L'exercice comporte 5 écrans.
- B 02 45 | Compléter l'addition qui permet de totaliser les canards dans la mare et en vol (maxi 5) -**ExoPlaceMath**

Une scène représente des canards qui volent ou qui nagent sur une mare. Une addition à trous est écrite. L'enfant doit glisser les chiffres pour compléter l'addition conformément à la représentation de la scène. L'exercice comporte 5 écrans.

## **B 02 48 | Ajouter des pommes à trois pommiers conformément à l'addition proposée (maxi 5) - ExoRegroupeMath**

Une addition à trois termes est écrite à l'écran. L'enfant doit glisser des pommes pour les accrocher à trois pommiers conformément à l'addition. L'exercice comporte 7 écrans.

#### **B 02 51 | Reconnaître l'addition qui correspond à la situation (3 termes - maxi 5) - ExoPointe**

Des crayons sont rangés dans trois verres. Plusieurs additions à trois termes sont inscrites sous la photographie. L'enfant doit cliquer sur l'addition qui correspond à la scène. L'exercice comporte 6 écrans.

## **Séance 7 - Numération : 6 et 7 - Addition (révision)**

#### **A 03 50 | Placer les bougies sur le gâteau d'anniversaire - ExoRegroupeMath**

Constituer une collection d'éléments à la demande. Un gâteau d'anniversaire est affiché à l'écran. L'enfant doit faire glisser le nombre de bougies demandé. Dans cet exercice en 3 écrans, lors du corrigé, les points sont comptés oralement et par écrit pour renforcer la comptine numérique.

#### **A 03 55 | Dénombrer les fruits. - ExoPlaceMath**

Dénombrer des éléments. Des assiettes contenant des fruits et des légumes sont affichés. L'enfant doit faire glisser l'étiquette qui correspond au nombre d'éléments sur chacune des assiettes. L'exercice comporte 2 écrans.

#### **A 03 60 | Cliquer sur le chiffre et le domino ou la carte demandés - ExoPointe**

Reconnaître un nombre et la collection ordonnée qui lui correspond. Des nombres et des dominos ou des cartes à jouer sont disposés aléatoirement à l'écran. L'enfant doit cliquer sur les éléments demandés dans chacun des écrans de l'exercice. Au niveau facile, les petits nombres sont proposés pour révision.

#### **A 03 65 | Numéroter les wagons du petit train (de droite à gauche) - ExoPlaceMath**

Suite numérique, ordinal d'un élément. L'enfant fait glisser les numéros sur les wagons du petit train qui circule de gauche à droite. Les écrans sont de difficulté croissante en proposant de plus en plus de numéros à placer. Au niveau facile, le corrigé est prévisualisé et la correction est immédiate.

#### B 02 52 | Ecrire l'addition qui correspond à la valeur du domino (2 termes en mode flash - maxi 5) -**ExoCalculReflechi**

Un domino s'affiche pendant un temps très court. L'enfant complète ensuite une égalité qui permet de calculer le nombre de points affichés sur le dominos. L'exercice s'attache à faire écrire les nombres mais aussi les signes + et =. L'écran comporte 7 écrans.

#### **Séance 8 - Espace et géométrie : position devant/derrière - Jeu : suite cyclique**

#### **C 01 51 | Devant-derrière : cliquer sur le petit chien (éléments orientés) - ExoPointe**

Des petits chiens jouent à la queue-leu-leu sur deux files ayant une direction opposée. Dans chaque file, l'un d'eux s'amuse avec une balle. L'enfant doit cliquer le ou les chiens situés devant ou derrière ce chien. Attention, on différencie "LE chien situé devant... et "LES chiens situés devant...". L'exercice est composé de 4 écrans.

#### **C 01 54 | Devant-derrière : cliquer sur les voitures placées devant, derrière, entre (éléments orientés) - ExoPointe**

Des véhicules circulent les uns derrière les autres soit dans un sens soit dans l'autre. L'enfant doit cliquer sur le ou les véhicules situés derrière ou devant tel autre. Attention, on différencie "LE véhicule situé devant..." et "LES véhicules situés devant...". L'exercice est composé de 8 écrans.

#### **C 01 57 | Devant-derrière : cliquer sur les voitures placées devant ou derrière (perspective) - ExoPointe**

Des véhicules circulent sur une route et sont photographiés en perspective. L'un des véhicules est entouré d'un cercle jaune. L'enfant doit cliquer sur le ou les véhicules situés devant ou derrière ce dernier. L'exercice est composé de 9 écrans.

#### **C 01 60 | Devant-derrière : colorier les blocs placés devant ou derrière un bloc donné (perspective) - ExoColoriage**

Des blocs sont disposés les uns derrière les autres suivant une perspective qui en masque certains en partie. L'un des bocs est colorié. L'enfant doit colorier le ou les blocs situés devant ou derrière ce bloc. L'exercice comporte 9 écrans.

C 04 51 | Suite cyclique - poursuivre le coloriage d'un pavage à base de triangles (2) - ExoColoriage Frise constituée de carrés sur lesquels figure une diagonale mais dont la disposition change tous les deux éléments (les deux carrés suivant sont représentés symétriquement par rapport aux deux précédents).

#### **Séance 9 - Numération : 6 et 7 - Jeu : suite cyclique**

#### **A 03 70 | Cliquer sur le chiffre et l'écriture littérale demandés - ExoPointe**

Reconnaissance de l'écriture chiffrée et de l'écriture littérale. Les chiffres de 0 à 7 sont disposés aléatoirement sur l'écran dans leur deux écritures (même couleur pour un même chiffre dans les premiers écrans, puis une seule couleur pour la suite). L'enfant doit cliquer sur les deux représentations à la demande.

#### **A 03 75 | Totaliser deux ou trois dés (écriture additive). - ExoCalculReflechi**

Décomposition des nombres sous forme additive. Deux ou trois dés sont affichés à l'écran. L'enfant écrit l'addition correspondant (2 ou 3 termes) ainsi que le résultat. L'exercice comporte 8 écrans. Prérequis : addition de deux ou trois nombres en ligne.

## **A 03 80 | Décomposition systématique de 6 et de 7 - ExoPlaceMath**

Décomposition systématique des nombres 6 et 7. L'enfant complète les additions en faisant glisser les nombres pour obtenir le résultat demandé. Il est aidé par un schéma qui présente la décomposition sous forme de ronds colorés. Exercice présenté en 2 écrans.

#### **A 03 85 | Colorier le chemin du 7 (décomposition additive). - ExoColoriage**

Décomposition additive du nombre 7. L'enfant colorie le chemin qui permet de traverser un pavage à base d'hexagones. Chaque hexagone contient une décomposition additive du 7 sous la forme de deux termes.

#### C 04 54 | Suite cyclique - poursuivre le coloriage d'un pavage à base de triangles (3) - ExoColoriage

Jolie frise à base de triangles alternant gris/jaune pour la première ligne et orange/gris pour la seconde.

#### **Séance 10 - Numération : 8 et 9 - Position : dessus/dessous (révision)**

#### **A 04 50 | Placer les points sur la coccinelle ou sur le champignon. - ExoRegroupeMath**

Comptage : obtenir le nombre d'éléments demandé. Mémorisation de la comptine numérique. L'enfant fait glisser le nombre de points demandé (de 4 à 9) sur le dos de la coccinelle ou sur le chapeau du champignon. Lors de la correction, les quantités 8 et 9 sont dénombrées oralement.

#### **A 04 55 | Dénombrer les éléments. - ExoPlaceMath**

Dénombrement en deux écrans. Plusieurs fleurs sont dessinées à l'écran. L'enfant doit faire glisser le nombre correspondant sur l'étiquette de chacune afin d'indiquer le nombre de pétales. Même exercice avec des radis dans des bols (photos). Des nombres intrus compliquent l'exercice.

## **A 04 60 | Numéroter les wagons (de droite à gauche ou en décomptant). - ExoPlaceMath**

Suite numérique. On fait glisser les numéros sur les wagons du petit train dans la montagne, celui-ci se déplacant de gauche à droite (sens inverse de l'écriture pour les nombres). Dans les premiers écrans, quelques nombres sont déjà placés et il faut compléter la suite en intercalant ceux qui manquent. Dans le dernier, tous les nombres sont mélangés quand on appuie sur le bouton Commencer (prévisualisation).

#### **A 04 65 | Dénombrement rapide - dominos en constellation. - ExoCalculReflechi**

Surcomptage. Dénombrement rapide. Les éléments à dénombrer sont présentés de façon ordonnée en constellations de dominos. L'élément apparaît de façon fugitive pour obliger l'enfant à mémoriser la représentation ou a effectuer un surcomptage. Le niveau de difficulté définit la brièveté d'affichage des éléments à compter. Exercice en 5 écrans.

#### **C 01 42 | Dessus-dessous : colorier les boîtes situées sur, sous, au-dessus de..., au-dessous de... - ExoColoriage**

Des boîtes de différentes tailles sont empilées les unes sur les autres. L'une d'elle est coloriée. L'enfant doit colorier une ou plusieurs autres boîtes conformément à la consigne. Attention, on différencie "LA boîte située au dessus..." et "LES boîtes situées au dessus...". L'exercice comporte 3 écrans.

## **Séance 11 - Numération : 8 et 9**

#### **A 04 70 | Dénombrement rapide - boîtes style Picbille (RB). - ExoCalculReflechi**

Surcomptage. Dénombrement rapide. Les éléments à dénombrer sont présentés de façon ordonnée dans des boîtes style Picbille. L'élément apparaît de façon fugitive pour obliger l'enfant à mémoriser la représentation ou a effectuer un surcomptage. Le niveau de difficulté définit la brièveté d'affichage des éléments à compter. Exercice en 4 écrans.

#### **A 04 75 | Cliquer sur le chiffre, l'expression et le domino demandés - ExoPointe**

Reconnaissance des nombres : écriture chiffrée, littérale et représentation sous forme de constellation (dominos). L'enfant clique sur les trois éléments qui représentent le nombre dicté. Les écritures chiffrées et littérale sont de même couleur pour simplifier l'exercice. Exercice en 4 écrans.

#### **A 04 80 | Cliquer sur le chiffre, l'expression et les boîtes demandés (RB). - ExoPointe**

Reconnaissance des nombres : écriture chiffrée, sous forme d'addition, littérale et représentation avec les boîtes du style Picbille. L'enfant clique à chaque fois sur les quatre éléments qui représentent le nombre dicté parmi d'autres. Prérequis : la somme de deux nombres.

#### **A 04 85 | Totaliser deux ou trois dés. - ExoCalculReflechi**

Décomposition des nombres sous forme additive. Deux ou trois dés sont affichés à l'écran. L'enfant écrit l'addition correspondant (2 ou 3 termes). Le résultat est écrit et n'a pas à être calculé. L'exercice comporte 11 écrans. Prérequis : addition de deux ou trois nombres en ligne.

#### **A 04 90 | Colorier le chemin du 8 et du 9 (décomposition additive). - ExoColoriage**

Décomposition additive des nombres 8 et 9. L'enfant colorie le chemin qui permet de traverser un pavage à base d'hexagones. Chaque hexagone contient une décomposition additive d'un nombre sous la forme de deux termes.

#### **Séance 12 - Espace et géométrie : position droite/gauche**

- **C 02 30 | Cliquez sur les éléments situés à droite ou à gauche sur l'image - ExoPointe** Des photos présentent des objets ou des personnages. L'enfant doit cliquer sur l'objet ou le personnage situé à droite ou à gauche sur la photo. L'exercice est composé de 4 écrans.
- **C 02 33 | Cliquez sur les éléments situés à droite de..., à gauche de... - ExoPointe** Des éléments sont présentés à l'écran. L'enfant doit cliquer sur les éléments situés à droite ou à gauche d'un élément repéré (par rapport à l'observateur). L'exercice est composé de 8 écrans.

#### C 02 36 | Cliquer sur les joueurs qui tiennent leur raquette de la main gauche ou de la droite. - ExoPointe L'écran présente 8 photos de joeurs de tennis vus de face ou de 3/4. L'enfant doit cliquer sur ceux qui tiennent leur raquette de la main droite.

## C 02 42 | Droite ou gauche avec des véhicules dans des situations de face ou de dos. - ExoPointe

L'enfant doit cliquer sur des éléments de véhicules (phare avant droit) ou des vénicules qui roulent à gauche ou à droite sur une portion à plusieurs voies, vus de face ou de dos. L'exercice est composé de 5 écrans.

#### **C 02 45 | Main gauche ou main droite dans des situations de face ou de dos. - ExoPointe**

Des personnages sont représentés de face ou de dos. L'enfant doit cliquer sur les mains droite ou gauche à la demande (position relative au personnage). L'exercice est composé de 3 écrans.

#### **Séance 13 - Comparaisons (révision)**

B 01 27 | Dire si une affirmation est vraie dans une situation de comparaison (plus, moins, autant - maxi 6) -**ExoPointe**

Des silhouettes d'animaux sont affichées à l'écran : tortues et éléphants. L'enfant doit dire si les affirmations lues et écrites sont vraies ou fausses, par exemple "il y a autant de tortues que d'éléphants". Dans certains écrans, il est nécessaire de compter les silhouettes pour effectuer les comparaisons. L'exercice est composé de 8 écrans.

- B 01 30 | Repérer qui a le plus de points dans un jeu et lire "plus", "moins", "autant" (maxi 6 pt) ExoPointe Néo et Lucas jouent au dés. L'enfant doit colorier la phrase qui contient la bonne affirmation. Auparavant, il apprend à lire les mots "plus", "autant" et "moins". L'exercice comporte 5 écrans en plus de l'apprentissage des mots.
- B 01 33 | Cliquer sur l'image contenant le plus, le moins ou autant d'éléments (maxi 8) ExoPointe Des photos sont affichées. L'enfant doit cliquer sur la photo qui correspond à l'affirmation lue et écrite du type "clique sur la photo qui montre le plus de personnes". L'exercice comporte 3 écrans.
- **B 01 36 | Repérer le plus grand nombre, le plus petit (maxi 7) - ExoColoriage** Des nombres sont présentés dans différentes situations. L'enfant doit cliquer sur le plus grand ou le plus petit nombre. L'exercice est composé de 4 écrans.
- **B 01 39 | Ordonner les nombres en rangeant les wagons du petit train (maxi 7) - ExoPlaceMath** Les quatre wagons du petit train sont en désordre. L'enfant doit les accrocher dans l'ordre derrière la locomotive. L'exercice est composé de 5 écrans.
- **B 01 45 | Confirmer une affirmation avec autant, plus ou moins (maxi 8) - ExoPointe** Des vaches blanches et brunes sont au pré. L'enfant doit cliquer sur "oui" ou "non" pour dire si l'affirmation lue est exacte, par exemple : il y a autant de vaches brunes que de blanches. L'exercice est composé de 11 écrans.

## **Séance 14 - Numération : 0 à 9 (révision) - Jeu : coloriage magique**

- **A 05 50 | Colorier les chiffres de 0 à 9 (dictée) - ExoColoriage** Reconnaissance des chiffres, comptine numérique. L'enfant colorie le chiffre demandé oralement parmi les chiffres ordonnés sur la bande numérique.
- **A 05 55 | Cliquer sur l'élément de rang demandé (ordinal - 1er à 5ème) - ExoPointe** Suite numérique, ordinal d'un élément. Une photo présente des coureurs. L'enfant doit cliquer sur le coureur de rang demandé sur chacun des 5 écrans de l'exercice.
- **A 05 60 | Cliquer sur le chiffre, l'écriture littérale et le domino demandés (0 à 5) - ExoPointe** Révision : Reconnaître un nombre, son écriture littérale et la collection ordonnée qui lui correspond. Des nombres de 0 à 5 et des dominos sont disposés aléatoirement à l'écran. L'enfant doit cliquer sur les éléments demandés dans chacun des 6 écrans de l'exercice.
- **A 05 65 | Décomposition de 9 par le coloriage. - ExoColoriage** Décomposition systématique du nombre 9. Les écritures additives du nombre 9 sont affichées, suivies chacune d'une représentation schématisée. L'enfant doit colorier les éléments de chaque ligne de deux couleurs de façon à respecter l'addition qui correspond à la décomposition.

## **A 05 70 | Coloriage magique (la maison - chiffres de 0 à 9) - ExoColoriage**

L'enfant colorie un groupe de maison en respectant un code de 10 couleurs repérées par les chiffres de 0 à 9. Exercice assez long.

#### **Séance 15 - Soustraction : situations soustractives. Jeu : suite cyclique**

**B 07 10 | Néo fait la cuisine, combien lui reste-t-il d'oeufs ? - ExoRegroupeMath** Manipulation dans une situation où on enlève des éléments. Néo possède un pack de 6 oeufs. On lui donne un certain nombre

d'oeufs pour faire une recette de cuisine. L'enfant glisse le nombre d'oeufs voulu nors du pack (il peut les placer n'importe où sur la zone blanche). Il doit ensuite écrire le résultat de la soustraction qui indique combien il reste d'oeufs dans le pack. L'exercice est composé de 5 écrans.

## **B 07 15 | Néo a mangé les marrons glacés - ExoCalculReflechi**

Une boîte de marrons glacés est représentée. Certains marrons ont été mangés par Néo. L'enfant doit écrire l'opération qui permet de trouver combien de marrons restent dans la boîte. L'exercice est composé de trois écrans.

#### **B 07 20 | Silence les mouettes ! (situation problème) - ExoCalculReflechi**

Choix de l'opération : addition ou soustraction ? Deux photos représentent un ciel empli de mouettes qui volent. Dans le premier

écran, l'enfant doit écrire l'opération qui permet de calculer le nombre total de mouettes. Dans le second écran, il écrit l'opération qui permet de calculer la différence du nombre de mouettes entre les deux photos. L'exercice est composé de deux écrans.

#### **B 07 25 | Les oiseaux s'envolent (situation problème) - ExoCalculReflechi**

Deux photos représentent une scène avec des oiseaux à deux moments différents. Dans un premier temps, l'enfant doit dire si des oiseaux sont partis ou arrivés. Dans un second temps, il doit écrire l'opération qui permet de calculer le nombre d'oiseaux partis ou arrivés. L'exercice présente deux situations en 4 écrans.

**C 04 48 | Suite cyclique - poursuivre une suite avec les chiffres de 1 à 9 - ExoPlaceMath** On alterne la série 2, 6, 1, 9 et 4 en faisant glisser les nombres à la suite.

#### **Séance 16 - Espace et géométrie : positions dessus/dessous, devant/derrière, droite/gauche (révision)**

C 01 45 | Dessus-dessous : colorier pour faire apparaître les figures géométriques les unes sur les autres. -**ExoColoriage**

Des figures géométriques "transparentes" sont dessinées, certaines étant placées les unes sur les autres. Le fait de colorier certaines parties de la figure permet de donner l'impression qu'elle est située sur ou sous une autre (choix de la couleur de l'intersection). L'enfant doit colorier les figures à la demande en donnant l'illusion d'un entassement (2 figures maxi). Exercice composé de 4 écrans assez difficile qu'on peut accompagner d'éléments en papier de couleur découpé à manipuler

#### **C 01 48 | Dessus-dessous : colorier pour faire apparaître un élément sur un autre. - ExoColoriage**

Des figures géométriques "transparentes" sont dessinées et constituent une frise, certaines étant placées les unes sur les autres. Le fait de colorier certaines parties de la figure permet de donner l'impression qu'elle est située sur ou sous une autre. L'enfant doit colorier les figures à la demande en donnant l'illusion d'un entassement (2 figures superposées maxi). Exercice assez difficile.

#### C 01 63 | Devant-derrière : écrire si un enfant se trouve devant, derrière un autre, entre deux. (lecture) -**ExoPlaceMath**

L'enfant apprend d'abord à reconnaître les mots "devant", "derrière" et "entre". L'écran présente ensuite Azis, Néo et Lucas placés à la file. L'enfant doit glisser les mots "devant", "derrière" et "entre" pour compléter les phrases qui décrivent la situation, par exemple "Néo est entre Aziz et Luca". Exercice difficile en trois écrans en plus de l'apprentissage du vocabulaire, qui demande de l'attention et de la logique (3 niveaux de jeu sont proposés).

#### C 02 39 | Cliquer sur les footballeurs qui shootent du pied droit ou du pied gauche (vue arrière ou de profil). **- ExoPointe**

L'écran présente 8 footballeurs vus de 3/4 ou de face. L'enfant doit cliquer sur ceux qui shootent du pied droit.

**C 02 48 | Placer des éléments dans la main droite, la main gauche (positions relatives) - ExoRegroupeMath** L'enfant doit glisser un sac ou un parapluie dans la main droite ou la main gauche d'un personnage vu de face ou de dos (position relative). L'exercice est composé de 8 écrans.

## **Séance 17 - Numération : 10 - Jeu : main droite, main gauche.**

- **A 06 50 | Placer 10 cactus dans le désert. - ExoRegroupeMath** Constituer une collection d'éléments à la demande. Un désert est affiché à l'écran. L'enfant doit faire glisser le nombre de cactus demandé sur la zone orange. Lors du corrigé, les points sont comptés oralement et par écrit pour renforcer la comptine numérique.
- **A 06 55 | Colorier les perles du collier (avec complément à 10) - ExoColorieMath** Dénombrement et constitution de collection. L'enfant colorie librement un collier pour qu'il comporte 10 perles vertes. Certaines perles sont déjà coloriées en vert, d'autres en jaune. Il faut donc colorier le complément.
- **A 06 60 | Reconnaître les boîtes complétées à dix (RB) - ExoPointe** Compléter à dix. Sur chacun des trois écrans, des boîtes de type Picbille sont affichées. Un diable amène de nouveaux éléments dans chaque boîte. L'enfant doit cliquer sur celles qui seront complétées à 10.
- **A 06 65 | Cliquer sur les représentations de neuf et de dix. - ExoPointe** Complément à neuf et à dix. Sur chacun des deux écrans, des cartes à jouer, des dominos, des nombres écris en chiffres et sous forme littérale sont affichés. L'enfant clique sur tout ce qui représente 10 dans le premier écran et 9 dans le second.
- **C 02 51 | Placez la main droite à droite et la gauche à gauche. - ExoPlaceMath** Deux mains d'une même personne sont photographiées et éventuellement mélangées. Il faut replacer chacune à sa place. Une main a parfois la paume en l'air, ou les deux ! L'exercice est composé de 3 exercices.

## **Séance 18 - Numération : 10**

#### **A 06 70 | Reconnaître les combinaisons de dés ou de dominos qui font dix - ExoPointe**

Complément à dix. Des groupes de deux ou trois dés sont affichés sur le premier écran. L'enfant doit cliquer sur ce qui donne 10 points. Sur les deux écrans suivants, il s'agit de dominos. Le dernier écran est plus compliqué car les dominos sont juxtaposés et la combinaison peut être réalisée par deux dominos adjacents. Cet écran propose une prévisualisation du corrigé.

#### **A 06 75 | Continuer la suite numérique (verticalement). - ExoPlaceMath**

Compléter la suite numérique et aborder la dizaine. Un tableau de nombres est présenté verticalement. L'enfant doit intercaler les nombres manquant dans la suite numérique. Certains nombres sont intrus. En fonction de l'écran la suite se lit de haut en bas ou de

bas en haut. Le tableau présente deux colonnes de couleur différente pour introduire la dizaine et les unités. Exercice en trois écrans.

**A 06 80 | Décomposition de dix en totalisant les points des cartes. - ExoCalculReflechi**

Décomposition systématique de 10. Deux cartes sont affichées sur chaque écran. L'enfant doit écrire la décomposition du nombre dix sous forme d'une addition à partir des points figurant sur chacune des cartes. L'exercice comporte 9 écrans.

#### **A 06 85 | Colorier des jetons pour obtenir 10 - ExoColorieMath**

Problème ouvert sur la décomposition de 10. Des jetons ayant chacun une valeur différente sont affichés à l'écran. L'enfant doit colorier les jetons qu'il souhaite pour obtenir 10 points. Exercice en trois écrans présentant de plus en plus de jetons.

#### **A 06 90 | Compléter à dix en trouvant la carte manquante - ExoPointe**

Complément à dix. Le tapis comporte toutes les cartes à jouer de 1 à 10. Au dessus du tapis, deux cartes sont affichées dont une qui est retournée. L'enfant doit retrouver sur le tapis la carte retournée pour que le total de points fasse 10. L'exercice comporte 9 écrans.

#### **A 06 95 | Colorier le chemin du 10 (décomposition additive). - ExoColoriage**

Décomposition du nombre 10. L'enfant doit colorier un chemin sur un pavage à base d'hexagones en cliquant sur les cases dont le total des deux nombres est égal à 10.

#### **Séance 19 - Grandeur et mesure : monnaie**

#### **D 01 06 | Reconnaître le mot et le symbole Euro. - ExoPointe**

Un billet est affiché. L'enfant doit cliquer sur tous les mots ou symboles qui représentent l'Euro. Le corrigé est prévisualisé. Sur le second écran, il retrouve le symbole et le mot Euro parmi les symboles des différentes devises.

- D 01 09 | Reconnaître les pièces de 1 et 2 euros et les billets de 5 et 10 euros. ExoPointe Dans les 6 écrans de cet exercice l'enfant doit différencier les pièces et les billets puis cliquer sur les billets et les pièces demandées.
- **D 01 12 | Comparer la valeur des pièces et billets (1, 2, 5 et 10 Euros). - ExoPointe** Des pièces et des billets sont répartis dans des cercles. A chaque fois, l'enfant doit cliquer sur la pièce ou le billet qui a la plus grande ou la plus petite valeur. L'exercice est composé de 4 écrans.
- **D 01 15 | Comparer les prix de divers objets : supérieur ou inférieur à 5 Euros. - ExoPointe**
	- Deux objets sont affichés à l'écran. L'enfant doit cliquer sur celui des deux qui vaut moins de 5 Euros. L'exercice est composé de 9 écrans.
- **D 01 18 | Faire des échanges avec 1, 2, 5 et 10 Euros - ExoRegroupeMath** Des pièces et des billets sont répartis sur le tapis et en dehors. L'enfant doit échanger des pièces ou des billets pour avoir le moins d'éléments possible sur le tapis. L'exercice est composé de 6 écrans.

#### **Séance 20 - Espace et géométrie : déplacements directs.**

#### **C 03 30 | Quelle souris est le plus proche du fromage ? (jusqu'à dix) - ExoPointe**

Quatre souris lorgnent le morceau de fromage. Elles ne peuvent se déplacer qu'horizontalement ou verticalement sur un quadrillage. Leur parcours virtuel est tracé. L'enfant doit cliquer sur celle qui est la plus proche du gruyère (en comptant les cases du parcours). L'exercice est composé de 2 écrans, dans le second, le trajet n'apparaît pas et des obstacles compliquent l'exercice.

- **C 03 33 | Aide la souris à manger les morceaux de fromage (déplacement direct 1) - ExoDeplacement** La souris doit atteindre successivement 4 morceaux de fromage en évitant les chats. L'enfant la déplace directement en cliquant sur 4 flèches directionnelles à l'écran.
- **C 03 39 | Que va manger Néo ? (décodage 1) - ExoPointe** Néo est au centre d'un quadrillage sur lequel figurent aussi différents fruits. Un trajet apparaît codé sous l'écran à l'aide de flèches. L'enfant doit cliquer sur le fruit qu'atteindra Néo s'il suit ce trajet.
- **C 03 36 | Aide la souris à manger les morceaux de fromage (déplacement direct 2) - ExoDeplacement** La souris doit atteindre successivement 4 morceaux de fromage en évitant les chats. L'enfant la déplace directement en cliquant sur 4 flèches directionnelles à l'écran.
- **C 03 42 | Que va manger Néo ? (décodage 2) - ExoPointe** Néo est au centre d'un quadrillage sur lequel figurent aussi différents fruits. Un trajet apparaît codé sous l'écran à l'aide de flèches. L'enfant doit cliquer sur le fruit qu'atteindra Néo s'il suit ce trajet.

#### **Séance 21 - Numération : 11, 12, 13 - Jeu : suite cyclique**

#### **A 07 30 | Colorier le nombre de personnages demandé. - ExoColorieMath**

Dénombrement. Des petits personnages sont dessinés à l'écran. L'enfant colorie 11, 12 ou 13 personnages parmi ceux affichés. Lors du corrigé, les personnages sont comptées par écrit et oralement en ce qui concerne le 13, pour renforcer la comptine numérique.

#### **A 07 33 | Dessiner les peintures rupestres sur le plafond de la grotte - ExoRegroupeMath**

Constituer une collection d'éléments à la demande. L'intérieur d'une grotte est affiché à l'écran. L'enfant doit faire glisser le nombre

de peintures rupestres demandé sur la zone éclairée de la grotte. L'exercice comporte 3 écrans. Le thème abordé permet de réaliser des compositions artistiques et de laisser libre cours à l'expression.

- **A 07 36 | Cliquer sur le nombre demandé (écriture chiffrée et littérale) - ExoPointe** Reconnaissance des nombres. Les nombres 11, 12 et 13 sont affichés aléatoirement à l'écran sous forme chiffrée, littérale et addition de deux termes. Dans chacun des 3 écrans de l'exercice, l'enfant doit cliquer sur le nombre dicté oralement
- **A 07 39 | Colorier le chemin pour aller de 1 à 13 - ExoColoriage**

Constitution de la suite numérique. Un pavage carré est affiché à l'écran. Sur chacun des trois écrans de l'exercice, l'enfant doit colorier le chemin de 1 à 11, de 1 à 12 et de 1 à 13.

**C 04 57 | Suite cyclique - poursuivre le coloriage d'un pavage à base de carrés (2) - ExoColoriage** Stratégie de résolution. Pavage à base de carrés sur trois lignes mais complexe à première vue, surtout du fait que certaines cases ne doivent pas être coloriées. L'exercice est plus simple si on considère qu'il s'agit de trois frises à traiter indépendamment, ligne par ligne.

#### **Séance 22 - Numération : 11, 12, 13 et groupements par dix - Problème : de type composition**

#### **A 07 42 | Echanger 10 unités contre une dizaine - ExoRegroupeMath**

Manipulation : groupement par 10 et échanges (exercice introductif par le TBI). Des petits carrés unité sont placés dans la zone jaunes. L'enfant doit échanger 10 carrés contre une dizaine représentée sous forme d'un groupement de carrés de couleur bleue. L'exercice comporte deux écrans.

**A 07 45 | Calculer le total des dés - ExoPlaceMath**

Dénombrer des éléments. Des groupes de deux ou trois dés à jouer sont affichés. L'enfant doit faire glisser l'étiquette qui correspond au nombre de points sur chacun des groupes.

**A 07 48 | Placer le nombre de ballons demandés en faisant des groupements de dix - ExoRegroupeMath** Réaliser une collection en réalisant un groupement de dix et en séparant les unités. L'enfant doit faire glisser des ballons dans des zones colorées représentant des ensembles : 10 ballons dans la zone de la dizaine et les autres dans la zone des unités. Le nombre demandé est présenté dans un tableau à deux colonnes qui différencie les unités et les dizaines. L'exercice comporte 3 écrans (11, 12 et 13).

#### **A 07 51 | Colorier des jetons pour obtenir le total demandé - ExoColorieMath**

Problèmes ouverts sur la décomposition de 11, 12 et 13. Des jetons ayant chacun une valeur différente sont affichés à l'écran. L'enfant doit colorier les jetons qu'il souhaite pour obtenir le nombre de points demandés. Exercice en six écrans présentant un nombre variable de jetons.

#### **A 07 54 | Décompositions de 11, 12 et 13 - ExoCalculReflechi**

Décomposition. Des tortues coloriées sont dessinées à l'écran. L'enfant doit écrire l'addition qui permet de calculer le nombre de tortues en fonction des couleurs qui leur sont attribuées. L'exercice comporte 6 écrans. Il est prétexte à introduire les additions à trous.

#### **E 04 30 | Addition ou multiplication avec des élèves - doubles (maxi 12) - ExoQCM**

Des élèves sont répartis autour de tables de ping-pong. L'enfant se concentre sur l'opération à réaliser plutôt que sur la technique opératoire. Il doit répondre à des questions par l'intermédiaire d'un QCM qui propose diverses opérations dont certaines permettent de calculer le résultat demandé.

#### **Pour la séance suivante demander d'apprendre la table d'addition du 2**

#### **Séance 23 - Table d'addition - Jeu : coloriage magique**

B 02 54 | Ecrire l'addition qui correspond à la valeur de 3 dés (3 termes - maxi 5) - ExoCalculReflechi

Trois dés sont affichés à l'écran ainsi qu'une addition à trous. L'enfant doit compléter cette addition pour totaliser les points des trois dés. L'exercice s'attache à faire placer les nombres mais aussi les signes + et = sur une addition à trois termes. L'exercice comporte 4 écrans.

#### **B 03 05 | Compléter la table d'addition (nombres de 1 à 5) - ExoPlaceMath**

Le tableau à double entrée de 5x5 contient des cases vides. L'enfant doit glisser les nombres manquant à leur place. L'exercice comprend trois écrans de plus en plus lacunaires.

**B 03 10 | Interrogation flash sur la table d'addition du 2 - ExoCopieMots**

Dans les interrogations flash sur les tables, l'addition apparaît fugitivement. L'enfant écrit le résultat. Les opérations fausses sont à nouveau proposées à la fin de l'exercice.

#### **A 07 57 | Compléter en trouvant la carte manquante - ExoPointe**

Décomposition de 11, 12 et 13. Le tapis comporte toutes les cartes à jouer de 1 à 10. Au dessus du tapis, deux cartes sont affichées dont une qui est retournée. L'enfant doit retrouver sur le tapis la carte retournée pour que le total de points fasse 11, 12 ou 13. L'exercice comporte 11 écrans.

#### **A 07 60 | Coloriage magique de 10 à 13 (la tortue) - ExoColoriage**

L'enfant colorie une tortue en respectant un code de 4 couleurs repérées par les chiffres de 10 à 13. Sur le coloriage, les nombres sont décomposés sous forme d'additions. Exercice assez long.

#### **Séance 24 - Espace et géométrie : noeuds et cases**

- C 06 30 | Cases reproduire ranger des ustensiles dans une grille de 5x3 (12 objets) ExoPlaceMath Deux grilles de 4x3 sont placées côte à côte. La première contient 12 objets (dont 8 différents). L'enfant doit glisser 12 objets semblables à la même place dans la grille vierge.
- C 06 33 | Cases reproduire placer des formes dans une grille de 5x3 (12 formes) ExoPlaceMath Deux grilles de 4x3 sont placées côte à côte. La première contient 12 formes géométriques (dont 4 différentes). L'enfant doit glisser 12 formes semblables à la même place dans la grille vierge.
- **C 06 36 | Cases - repérage - placer la fusée à une position donnée - ExoPlaceMath** Une grille dont les cases sont repérées par des lettres et des chiffres est affichée. L'enfant doit glisser une fusée à la position demandée, par exemple en (b,3). L'exercice se compose de 3 écrans.
- **C 06 39 | Cases - repérage - placer la soucoupe volante à une position donnée - ExoPlaceMath** Une grille dont les cases sont repérées par des lettres et des chiffres est affichée. L'enfant doit glisser une soucoupe volante à la position demandée, par exemple en (g,4). L'exercice se compose de 4 écrans.
- **C 06 42 | Cases - repérage - placer le vaisseau spatial à une position donnée - ExoPlaceMath** Une grille dont les cases sont repérées par des lettres et des chiffres est affichée. L'enfant doit glisser un vaisseau spatial à la position demandée, par exemple en (c,6). L'exercice se compose de 3 écrans.

### **Séance 25 - Numération : 14, 15, 16**

- **A 08 30 | Colorier autant de carreaux qu'il y en a de disponibles - ExoColorieMath** Dénombrer. L'enfant compte les carreaux répartis sur l'écran et en colorie le même nombre sur le pavage carré proposé.
- **A 08 35 | Colorier 14, 15 ou 16 éléments - ExoColorieMath** Surcomptage après 10. Trois colonnes sont proposées à l'écran dont les dix premières cases sont déjà coloriées. L'enfant doit colorier le complément de façon à ce que 14, 15 et 16 cases soient en couleur dans chacune des colonnes.
- **A 08 40 | Compléter la bande numérique (avec zones masquées) - ExoPlaceMath** Bande numérique. certaines cases de la bande numérique sont masquées. L'enfant doit glisser les nombres manquant sur les case visibles en se repérant grâce aux nombres non masqués.
- **A 08 45 | Cliquer sur le nombre demandé (écriture chiffrée et littérale) - ExoPointe**

Reconnaître un nombre, son écriture littérale et la collection ordonnée qui lui correspond. Des nombres et leur représentation sour forme de cartes à points sont disposés aléatoirement à l'écran. L'enfant doit cliquer sur les éléments demandés dans chacun des 3 écrans de l'exercice.

#### **A 08 50 | Colorier le chemin pour aller de 1 à 17 - ExoColoriage**

Situation problème : suite numérique. L'enfant colorie le chemin dans un pavage à base d'hexagones en partant du plus petit nombre et en allant vers le plus grand. Plusieurs pistes sont possibles mais certaines mènent à des impasses.

## **Séance 26 - Numération : 14, 15, 16**

**A 08 55 | Totaliser les éléments dans un tableau de cartes à points - ExoPlaceMath**

Situation problème. Des cartes à points sont disposées dans un tableau de 3x3 cases. L'enfant doit écrire le total par ligne et par colonne en faisant glisser les étiquettes nombres en fin de ligne ou sous les colonnes. Dans le deuxième écran, il faut aussi placer des cartes à points dans le tableau pour que les totaux soient exacts. Assez difficile.

**A 08 60 | Colorier sur la bande numérique les intervalles demandés - ExoColoriage**

Intervalles. Une bande numérique est affichée. L'enfant doit colorier de couleurs différentes des portions de la bande suivant la consigne affichée (de... à ...). L'exercice comporte deux écrans.

#### **A 08 65 | Placer le nombre d'éléments demandés en groupant par dix - ExoRegroupeMath**

Réaliser une collection en réalisant un groupement de dix et en séparant les unités. L'enfant doit faire glisser des animaux ou des personnages dans des zones colorées représentant des ensembles : 10 éléments dans la zone de la dizaine et les autres dans la zone des unités. Le nombre demandé est présenté dans un tableau à deux colonnes qui différencie les unités et les dizaines. L'exercice comporte 3 écrans (14, 15 et 16).

#### **A 08 70 | Colorier les jetons pour obtenir le total demandé - ExoColorieMath**

Problèmes ouverts sur la décomposition de 14, 15 et 16. Des jetons ayant chacun une valeur différente sont affichés à l'écran. L'enfant doit colorier les jetons qu'il souhaite pour obtenir le nombre de points demandés. Exercice en six écrans présentant un nombre variable de jetons.

## **A 08 75 | Coloriage magique de 14 à 16 (l'éléphant) - ExoColoriage**

L'enfant colorie un éléphant en respectant un code de 4 couleurs repérées par les chiffres de 11 à 16. Sur le coloriage, les nombres sont décomposés sous forme d'additions. Exercice assez long.

#### **Pour la séance suivante demander d'apprendre la table d'addition du 3**

#### Séance 27 - Addition : table du 3 - Addition : commutativité - Casse-tête : ordre - Jeu : Reproduire une figure

#### **B 03 15 | Interrogation flash sur la table d'addition du 3 - ExoCopieMots**

Dans les interrogations flash sur les tables, l'addition apparaît fugitivement. L'enfant écrit le résultat. Les opérations fausses sont à nouveau proposées à la fin de l'exercice.

- **B 04 10 | L'ordre des nombres n'a pas d'importance (commutativité) - ExoRelieTexte** Commutativité. Les additions sont présentées en deux colonnes. L'enfant clique sur les additions équivalentes dans chacune des colonnes pour les relier. L'exercice est composé de 3 écrans.
- **B 04 15 | Ecrire de deux façons différentes l'addition correspondant à la situation (commutativité) - ExoCalculReflechi**

Commutativité. Deux cartes à points sont affichées. L'enfant écrit les deux additions possibles pour calculer le total de points, par exemple 3+4=4+3=7. L'exercice est composé de 8 écrans.

#### **B 01 42 | Ordonner des tours en fonction de leur nombre d'éléments (maxi 7) - ExoOrdreGr** Des tours sont affichées à l'écran. L'enfant doit cliquer dessus pour permuter leur place et les ranger dans l'ordre croissant ou décroissant de leur nombre d'éléments. Les cubes constitutifs des tours sont de taille différente, celle qui est la plus haute n'est pas

forcément celle qui a le plus d'éléments. L'exercice est constitué de 3 écrans. la manipulation par permutation demande de la logique.

#### C 05 63 | Reproduire - figure sur grille croisée 6x8 inclinée avec agrandissement (Père Noël) - ExoColoriage L'enfant colorie les triangles en utilisant 4 couleurs pour reproduire la figure dont le modèle est affiché. Le modèle est présenté droit et à une échelle réduite. Exercice à proposer dans la période de Noël !

#### **Séance 28 - Espace et géométrie : noeuds et cases.**

- **C 06 45 | Cases - repérage - cliquer sur les lunettes situées à une position donnée - ExoPointe** Un présentoir à lunettes est photographié. Les lignes et les colonnes sont repérées par des chiffres et des lettres. L'enfant doit cliquer sur les lunettes de la ligne ou de la colonne demandée. Il doit aussi cliquer sur la paire de lunettes située à la case repérée, par exemple en (b,2). L'exercice se compose de 6 écrans.
- **C 06 48 | Cases - codage - écrire les coordonnées d'un élément donné - ExoCalculReflechi** Néo, Aziz et Lucas sont chacun à la fenêtre de leur appartement dans le même immeuble. Les étages sont repérés par des chiffres et les cages d'escalier par des lettres. L'enfant doit écrire les coordonnées de chacun des amis. L'exercice se compose de 3 écrans.
- C 06 51 | Noeuds reproduire colorier les smileys comme sur le modèle (1 couleur) ExoColoriage Deux grilles dont les noeuds sont repérés sont affichées côte à côte. L'enfant doit colorier les smileys situés sur les noeuds de la seconde grille comme sur le modèle.
- C 06 54 | Noeuds reproduire colorier les smileys comme sur le modèle (3 couleurs) ExoColoriage Deux grilles dont les noeuds sont repérés sont affichées côte à côte. L'enfant doit colorier les smileys situés sur les noeuds de la seconde grille en utilisant 3 couleurs comme sur le modèle.
- C 06 57 | Noeuds reproduire placer les éléments comme sur le modèle (1 sorte de papillon) -**ExoPlaceMath**

Deux grilles dont les noeuds sont repérés sont placées côte à côte. La première contient 7 papillons semblables. L'enfant doit glisser des papillons à la même place sur les noeuds de la seconde grille.

## **Séance 29 - Numération : 17, 18, 19 - Jeu : reproduire une figure**

#### **A 09 10 | Colorier 17, 18 ou 19 cubes - ExoColorieMath**

Dénombrer des éléments. L'écran affiche une tour de 10 cubes et 9 cubes épars. L'enfant colorie le nombre de cubes demandé dans chacun des trois écrans.

#### **A 09 15 | Reconnaître les nombres (écriture chiffrée et littérale) - ExoPointe**

Reconnaître un nombre, son écriture littérale et la collection ordonnée qui lui correspond. Des nombres et leur représentation sour forme de cartes à points sont disposés aléatoirement à l'écran. L'enfant doit cliquer sur les éléments demandés dans chacun des 3 écrans de l'exercice.

#### **A 09 20 | Placer les animaux sur la bonne case dans le chemin - ExoPlaceMath**

Ordinal. Une bande comportant des images d'animaux est affichée en diagonale. L'enfant doit glisser un animal à la même place sur une bande vierge affichée horizontalement, ce qui l'oblige à compter jusqu'au rang occupé. L'exercice est composé de 3 écrans.

#### **A 09 25 | Colorier le chemin de 0 à 19 - ExoColoriage**

Situation problème : suite numérique. L'enfant colorie le chemin dans un pavage à base d'hexagones en partant du plus petit nombre et en allant vers le plus grand. Plusieurs pistes sont possibles mais certaines mènent à des impasses. Nécessite de la logique et de l'attention.

#### **A 09 30 | Compléter la bande numérique (avec zones masquées) - ExoPlaceMath**

Bande numérique. Certaines cases de la bande numérique sont masquées. L'enfant doit glisser les nombres manquant sur les cases visibles en se repérant grâce aux nombres non masqués.

#### **C 05 30 | Reproduire - figure sur quadrillage 10x8 (Pommier) - ExoColoriage**

L'enfant colorie les cases du quadrillage en utilisant 3 couleurs pour reproduire le modèle figuratif affiché.

## **Séance 30 - Numération : 17, 18, 19 - Jeu : coloriage magique**

#### A 09 35 | Compléter un tableau avec des nombres pour faire des totaux en lignes et en colonnes -**ExoPlaceMath**

Décomposition. Des nombres sont disposés dans un tableau de 3x3 cases. L'enfant doit effectuer des totaux par ligne et par colonne en faisant glisser les nombres. Dans le second écran, le tableau comporte des trous à compléter.

#### **A 09 40 | Placer 17, 18 ou 19 éléments en les groupant par dix - ExoRegroupeMath**

Réaliser une collection en réalisant un groupement de dix et en séparant les unités. L'enfant doit faire glisser différents objets dans des zones colorées représentant des ensembles : 10 éléments dans la zone de la dizaine et les autres dans la zone des unités. Le nombre demandé est présenté dans un tableau à deux colonnes qui différencie les unités et les dizaines. L'exercice comporte 3 écrans (17, 18 et 19).

#### **A 09 45 | Décomposer les nombres 17, 18 et 19 - ExoCalculReflechi**

Décomposition. De deux à quatre cartes à jouer sont affichées ; l'enfant doit écrire l'opération qui permet de calculer le total de points. L'exercice comporte 9 écrans.

#### **A 09 50 | Colorier les jetons pour atteindre le total demandé - ExoColorieMath**

Problèmes ouverts sur la décomposition de 17, 18 et 19. Des jetons ayant chacun une valeur différente sont affichés à l'écran. L'enfant doit colorier les jetons qu'il souhaite pour obtenir le nombre de points demandés. Exercice en trois écrans.

**A 09 55 | Néo et Lucas doivent avoir le même nombre de points aux cartes - ExoRegroupeMath** Constitution d'une collection et égalité. L'enfant doit glisser des cartes sur le tapis de jeu de Lucas de façon à le compléter pour qu'il ait le même nombre de points que Néo. Exercice en 5 écrans.

#### **A 09 60 | Coloriage magique de 15 à 18 (le chameau) - ExoColoriage**

L'enfant colorie un chameau en respectant un code de 4 couleurs dont les modèles sont déjà placés sur l'image. Sur le coloriage, les nombres sont décomposés sous forme d'additions. Exercice assez long.

#### **Pour la séance suivante demander d'apprendre la table d'addition du 4**

## Séance 31 - Addition : table du 4 - Addition : calcul réfléchi, limiter le surcomptage - Jeu : reproduire une figure

**B 03 20 | Interrogation flash sur la table d'addition du 4 - ExoCopieMots**

Dans les interrogations flash sur les tables, l'addition apparaît fugitivement. L'enfant écrit le résultat. Les opérations fausses sont à nouveau proposées à la fin de l'exercice.

#### **B 04 20 | Reconnaître l'opération qui limite le surcomptage - ExoPointe**

Utilité de la commutativité. Deux cartes à points dont les points sont coloriés différemment sont affichées. L'enfant clique sur le type de coloriage qui simplifie l'addition par surcomptage. L'addition correspondante est écrite sous chaque carte, par exemple 7+2 est plus simple à résoudre que 2+7. L'exercice est composé de 6 écrans.

#### **B 04 25 | Placer le plus grand nombre en premier pour limiter le surcomptage - ExoCalculReflechi**

Utilité de la commutativité. Une carte à points est affichée à l'écran dont les points sont de deux couleurs différentes. L'enfant écrit l'addition la plus simple pour résoudre l'addition par surcomptage, par exemple 6+3 est plus facile à résoudre que 3+6. L'exercice est composé de 8 écrans.

#### **B 04 30 | Ecrire l'opération qui limite le surcomptage - ExoCopieMots**

Utilité de la commutativité. Une consigne apparaît fugitivement du type additionner 3 et 5. L'enfant écrit l'addition la plus simple à résoudre, en l'occurrence 5+3=8. L'exercice est constitué de 7 écrans. En cas d'erreur la situation est proposée à nouveau à la fin de l'exercice.

#### **C 05 33 | Reproduire - figure sur quadrillage 10x8 (Maison) - ExoColoriage**

L'enfant colorie les cases du quadrillage en utilisant 5 couleurs pour reproduire le modèle figuratif affiché.

#### **Séance 32 - Grandeurs et mesures : monnaie - Jeu : suite cyclique**

#### D 01 21 | Qui est le plus riche - comparer des sommes jusqu'à 19 Euros (1, 2, 5 et 10 euros) -**ExoCalculReflechi**

L'image montre Aziz, Lucas ou Néo qui ont chacun une somme d'argent. L'enfant doit écrire quelle somme possède l'un des trois amis ou qui a le plus d'argent. L'exercice est composé de 6 écrans.

#### D 01 24 | Reconnaître les pièces de 1 c, 2 c, 5 c, 10 c, 1 Euro et 2 Euros - ExoPointe

Les pièces sont mélangées sur l'écran. L'enfant doit cliquer sur la pièce demandée. L'exercice est composé de 6 écrans.

D 01 27 | Comparer la valeur des pièces de 1c, 2 c, 5 c, 10 c, 1 Euros et 2 Euros - ExoPointe Des pièces sont réparties dans des cercles. A chaque fois, l'enfant doit cliquer sur la pièce qui a la plus grande ou la plus petite

valeur. L'exercice est composé de 4 écrans.

- **D 01 30 | Comparer les prix de divers objets : supérieur ou inférieur à 1 Euro. - ExoPointe** Deux objets sont affichés sur l'écran. L'enfant doit cliquer sur celui qui coûte moins de 1 Euro. L'exercice est composé de 7 écrans.
- D 01 33 | Faire des échanges avec 1 c, 2 c, 5 c, 10 c (jusqu'à 19 c) ExoRegroupeMath Des pièces sont réparties sur le tapis et en dehors. L'enfant doit échanger des pièces pour en avoir le moins possible sur le tapis. L'exercice est composé de 5 écrans.
- C 04 63 | Suite cyclique poursuivre le coloriage d'un pavage à base de triangles (5) ExoColoriage Frise à base de figures différentes qui font apparaître le motif même lorsqu'il n'est pas colorié. Nécessite tout de même de l'attention. Pour réduire la difficulté, on peut la traiter ligne par ligne.

#### **Séance 33 - Numération : 0 à 19 (révision )- Jeu : reproduire une figure**

- **A 10 10 | Relier l'écriture chiffrée et littérale des nombres de 0 à 19 - ExoRelieTexte** Reconnaissance des écritures : les nombres et leur écriture littérale sont disposés en deux colonnes. L'enfant doit les mettre en relation en cliquant sur chacun d'eux dans les colonnes. L'exercice comporte 3 écran.
- **A 10 15 | Ranger les nombres dans l'ordre croissant (de 9 à 19) - ExoDesordrePhrase** Suite numérique, ordre croissant. Les nombres sont mélangés. L'enfant clique sur chacun d'eux, en commençant par le plus petit pour les ranger dans l'ordre croissant.
- **A 10 20 | Colorier sur la bande numérique les intervalles demandés - ExoColoriage** Intervalles. Une bande numérique est affichée. L'enfant doit colorier de couleurs différentes des portions de la bande suivant la consigne affichée (de... à ...).
- **A 10 25 | Suite des nombres : trouver le nombre manquant (de 10 à 19) - ExoCalculReflechi** Suite numérique. Des cubes numérotés sont emplilés aléatoirement. L'un d'eux porte un point d'interrogation : c'est le nombre manquant que l'enfant doit saisir au clavier. L'exercice est composé de 4 écrans.
- **A 10 30 | Atteindre le nombre demandé au compteur - ExoCompteur** Suite numérique. Le compteur propose, au fil de ses 6 écrans, trois types d'activités : afficher le nombre demandé sous forme de constellation, afficher le nombre demandé en faisant défiler la bande numérique, afficher le nombre demandé en faisant tourner les roues du compteur.
- **C 05 36 | Reproduire - figure sur quadrillage 10x8 avec agrandissement (Locomotive) - ExoColoriage** L'enfant colorie les cases du quadrillage en utilisant 2 couleurs pour reproduire le modèle figuratif affiché dans une taille réduite.

#### **Pour la séance suivante demander d'apprendre la table d'addition du 5**

#### Séance 34 - Numération : 0 à 19 (révision) - Addition : table du 5 - Jeu : suite cyclique

- **A 10 35 | Dans chaque nombre, colorier le chiffre des unités et celui des dizaines - ExoColoriage** Numération positionnelle, repérer le chiffre des dizaines et des unités. Des nombres sont placés aléatoirement sur l'écran. L'enfant colorie à la demande le chiffre des dizaines d'une couleur et celui des unités d'une autre.
- **A 10 40 | Nombres et chiffres - ExoQCM** Vocabulaire, différencier un chiffre d'un nombre. Des nombres sont disposés à l'écran. L'enfant doit répondre à un questionnaire sur le nombre de nombres à un chiffre, à deux chiffres etc. L'exercice est composé de 4 écrans correspondant au 4 questions.
- **A 10 45 | Trouver le parcours par pas de 2 (nombres de 0 à 19) - ExoColoriage** Suite numérique. Des pavés hexagonaux sont affichés à l'écran. L'enfant doit trouver le parcours pour aller de 0 à 19 par pas de 2. Dans le second écran, il doit, après avoir atteint 18, effectuer le parcours dans l'ordre décroissant pour revenir à zéro.
- **A 10 50 | Atteindre le total demandé avec le minimum de cartes à jouer - ExoRegroupeMath** Problème ouvert : des cartes sont disposées à l'écran. L'enfant les fait glisser sur le tapis de jeu pour atteindre le total demandé. Il faut utiliser le moins de cartes possible pour atteindre le résultat. L'exercice comporte 6 écrans.
- **B 03 25 | Interrogation flash sur la table d'addition du 5 - ExoCopieMots** Dans les interrogations flash sur les tables, l'addition apparaît fugitivement. L'enfant écrit le résultat. Les opérations fausses sont à nouveau proposées à la fin de l'exercice.
- C 04 66 | Suite cyclique poursuivre le coloriage d'un pavage à base de triangles et de carrés (1) -**ExoColoriage**

Frise alternant trois couleurs sur une base de triangles et de carrés sur la pointe, donnant un effet de lignes obliques

#### **Séance 35 - Soustraction - Monnaie (révision) : Jeu : reproduire une figure**

**B 07 30 | Combien le loup a-t-il mangé de daims ? (maxi 20) - ExoCalculReflechi** Une scène représente des daims dans une prairie sur deux photos à deux moments. L'enfant doit écrire l'opération qui permet de calculer combien le loup a mangé de daims. L'exercice est composé de deux écrans.

- **B 07 35 | Représenter la situation correspondant à la soustraction (maxi 20) - ExoRegroupeMath** Des éléments sont affichés sur le tapis sous une soustraction. L'enfant doit enlever des éléments conformément à la soustraction. L'exercice se compose de 6 écrans.
- B 07 40 | Calculer le nombre de rectangles colorés en retranchant les effacés (maxi 30) ExoCalculReflechi Des éléments rectangulaires sont représentés de façon organisée. Certains éléments sont manquants. L'enfant doit écrire l'opération qui permet de calculer le nombre d'éléments qui restent. L'exercice est composé de 6 écrans.
- D 01 36 | Ecrire la somme correspondant aux pièces affichées (1c, 2c, 5c et 10c jusqu'à 19 c) -**ExoCalculReflechi**

Des pièces sont affichées à l'écran. L'enfant doit écrire la somme totale qu'elles représentent. L'exercice est composé de 9 écrans.

**C 05 39 | Reproduire - figure sur quadrillage 10x8 avec agrandissement (Château) - ExoColoriage** L'enfant colorie les cases du quadrillage en utilisant 6 couleurs pour reproduire le modèle figuratif affiché dans une taille réduite.

#### **Séance 36 - Espace et géométrie : noeuds et cases - Jeu : suite cyclique**

C 06 60 | Noeuds - reproduire - placer les éléments comme sur le modèle (4 sortes de papillons) -**ExoPlaceMath**

Deux grilles dont les noeuds sont repérés sont placées côte à côte. La première contient 12 papillons de 4 sortes. L'enfant doit glisser des papillons semblables et à la même place sur les noeuds de la seconde grille.

- **C 06 63 | Noeuds - reproduire une figure sur un quadrillage (carré sur un angle) - ExoRelieGraphique** Deux grilles sont affichées à l'écran. Dans la première est dessiné un carré sur la pointe. L'enfant doit tracer un carré semblable en cliquant sur les noeuds de la seconde grille. On trace le carré côté par côté en cliquant alternativement sur les deux extrémités du segment.
- **C 06 66 | Noeuds - reproduire une figure sur un quadrillage (tour avec porte) - ExoRelieGraphique** Deux grilles sont affichées à l'écran. Dans la première est dessinée une porte fortifiée de château. L'enfant doit tracer une porte semblable en cliquant sur les noeuds de la seconde grille. On trace les segments constitutifs alternativement sur leurs deux extrémités.
- C 06 69 | Noeuds repérage cliquer sur l'élément situé à une position donnée (reptiles 1). ExoPointe Sur une grille dont les noeuds sont repérés, se trouvent différents animaux. L'enfant doit cliquer sur l'animal situé sur le noeud demandé, par exemple en (b,6). L'exercice se compose de 4 écrans.
- C 06 72 | Noeuds repérage cliquer sur l'élément situé à une position donnée (reptiles 2) ExoPointe Sur une grille dont les noeuds sont repérés, se trouvent différents animaux. L'enfant doit cliquer sur l'animal situé sur le noeud demandé, par exemple en (c,2). L'exercice se compose de 4 écrans.
- C 04 69 | Suite cyclique poursuivre le coloriage d'un pavage à base de triangles et de carrés (2) -**ExoColoriage**

Frise à deux couleurs seulement sur une base de triangles et de carrés sur la pointe mais assez difficile.

## **Séance 37 - Opérations : doubles et moitiés - Jeu : reproduire une figure**

- **B 11 05 | Reconnaître les doubles (dés, dominos) jusqu'à 16 - ExoPointe** Des dominos ou des paires de dés sont affichés. L'enfant doit cliquer sur les doubles. L'exercice est composé de deux écrans.
- B 11 10 | Reconnaître les éléments qui peuvent avoir une moitié (cartes à points) jusqu'à 16 ExoPointe Des cartes à points de 1 à 16 sont affichées dans l'ordre croissant. L'enfant doit cliquer sur les cartes qui peuvent avoir une moitié (les nombres pairs). Il peut constater qu'il s'agit d'une carte sur deux.
- **B 11 15 | Colorier le double de perles (jusqu'à 16) - ExoColorieMath** Un collier est affiché, certaines perles sont coloriées en bleu. L'enfant doit colorier en violet le double du nombre des perles bleues. L'exercice est composé de 3 écrans.
- B 11 20 | Ranger les nombres en comptant de 2 en 2 dans l'ordre croissant et décroissant (maxi 18) -**ExoDesordrePhrase**

Des nombres pairs de 2 à 18 sont affichés en désordre. L'enfant doit cliquer dessus en commençant par le plus petit pour les ranger dans l'ordre croissant. Même exercice dans l'ordre décroissant pour le second écran mais avec des nombres impairs intrus.

- **B 11 25 | Donner des bonbons, le double et la moitié (de 1 à 16) - ExoRegroupeMath** L'enfant donne des bonbons à Naomi et Aziz en respectant des consignes différentes mais qui se rapportent aux doubles et aux moitiés. L'exercice est composé de 5 écrans et est assez long.
- **C 05 42 | Reproduire - figure sur quadrillage 10x8 avec inclinaison (Lettre A) - ExoColoriage** L'enfant colorie les losanges du quadrillage en utilisant une seule couleur pour reproduire le modèle dont les cases sont, elles, carrées.

#### **Séance 38 - Opérations : doubles et moitiés - Jeu : coloriage magique**

**B 11 30 | Relier un nombre à son double ou à sa moitié (de 1 à 18) - ExoRelieTexte**

Des nombres et leur double ou leur moitié sont affichés en deux colonnes. L'enfant clique sur un nombre de chaque colonne pour les relier. L'exercice est composé de 3 écrans.

- **B 11 35 | Ecrire l'addition permettant d'obtenir un double (de 1 à 18) - ExoCalculReflechi** Deux cartes portant des étoiles présentées symétriquement sont affichées. L'enfant doit compléter l'addition qui permet de calculer le nombre total d'étoiles coloriées, par exemple 7+7=14. L'exercice est composé de 9 écrans.
- **B 11 40 | Placer les doubles et les moitiés si c'est possible (de 1 à 18) - ExoPlaceMath** Des nombres sont présentés dans un tableau de deux lignes. L'enfant doit glisser les nombres qui correspondent aux doubles ou aux moitiés dans les cases non complétées du tableau. Dans le second exercice, des points d'interrogation doivent être placés lorsque le nombre impair ne comporte pas de moitié.
- **B 11 45 | Relier les moitiés à leur double sur une règle jusqu'à 20 - ExoRelieGraphique** Deux suites numériques sont affichées à l'écran ; la première de 1 à 10 et la seconde de 1 à 20. L'enfant doit relier chaque nombre de la première à son double de la seconde. L'exercice montre le principe de linéarité.
- **B 11 50 | Opération flash - additionner les moitiés jusqu'à 18 - ExoLectureFlash** Une opération dont les deux termes sont semblables apparaît brièvement. L'enfant doit cliquer sur la carte qui porte le résultat. L'exercice comporte 9 écrans.
- **B 11 55 | Coloriage magique. Les doubles (de 6 à 18) - ExoColoriage** Le code des 7 couleurs comporte les nombres pairs de 6 à 18. Les zones à colorier apparaissent la plupart sous la forme d'une addition du type 7+7. Exercice assez long.

**Pour la séance suivante demander de réviser les tables d'additions du 2 au 5**

#### **Séance 39 - Numération 20 à 29 - Tables d'additions de 1 à 5 (révision)**

**A 11 10 | Repérer le chiffre des dizaines et celui des unités - ExoColoriage**

Numération positionnelle, repérer le chiffre des dizaines et des unités. Des nombres sont placés aléatoirement sur l'écran. L'enfant colorie à la demande le chiffre des dizaines ou celui des unités. Exercice est composé de 4 écrans.

#### **A 11 15 | Dénombrer les éléments - ExoPlaceMath**

Dénombrement. Des ronds colorés sont regroupés dans des ensembles. Les dizaines sont regroupées en cercle qui évite d'avoir à compter à chaque fois le nombre d'éléments. L'enfant doit glisser les chiffres dans l'étiquette qui correspond au nombre d'éléments contenu dans chacun des ensembles.

#### **A 11 20 | Atteindre le nombre demandé d'éléments - ExoCompteur**

Suite numérique. Le compteur propose, au fil de ses 6 écrans, trois types d'activités : afficher le nombre demandé sous forme de constellation, afficher le nombre demandé en faisant défiler la bande numérique, afficher le nombre demandé en faisant tourner les roues du compteur.

#### **A 11 25 | Echanger 10 unités contre une dizaine - ExoRegroupeMath**

Groupement par 10 et échanges. Des petits carrés unité sont placés dans la zone jaunes. L'enfant doit échanger, chaque fois que c'est possible, 10 carrés contre une dizaine représentée sous forme d'un groupement de carrés de couleur bleue.

## **A 11 30 | Colorier le nombre d'éléments demandés - ExoColorieMath**

Surcomptage et dénombrement. Des ronds sont affichés à l'écran. Certains sont regroupés en dizaines qui se colorient en un seul clic. L'enfant doit colorier le nombre d'éléments demandé sur chacun des cinq écrans de l'exercice.

## **A 11 35 | Regrouper les éléments par dix pour obtenir le nombre demandé - ExoRegroupeMath**

Réaliser une collection en constituant un groupement de dix et en séparant les unités. L'enfant doit faire glisser des étoiles ou des fleurs dans des zones colorées représentant des ensembles : 10 éléments dans les zones des deux dizaines et les autres dans la zone des unités. Le nombre demandé est présenté dans un tableau à deux colonnes qui différencie les unités et les dizaines. L'exercice comporte 2 écrans (23 et 28 éléments).

#### **B 03 30 | Opération flash - additionner les nombres de 1 à 5 - ExoLectureFlash**

Dans les interrogations flash sur les tables, l'addition apparaît fugitivement. L'enfant écrit le résultats. Les opérations fausses sont à nouveau proposées à la fin de l'exercice.

#### Séance 40 - Espace et géométrie : noeuds et cases - Problème : comparaison - Jeu : reproduire une figure

- C 06 75 | Noeuds repérage placer un élément à une position donnée (jeter l'ancre 1). ExoPlaceMath Une grille dont les noeuds sont repérés est affichée à l'écran. L'enfant doit glisser une ancre de marine à la position donnée, par exemple en (b,4). L'exercice se compose de 4 écrans.
- C 06 78 | Noeuds repérage placer un élément à une position donnée (jeter l'ancre 2) ExoPlaceMath Une grille dont les noeuds sont repérés est affichée à l'écran. L'enfant doit glisser une ancre de marine à la position donnée, par exemple en (b,4). L'exercice se compose de 4 écrans.

### **C 06 81 | Noeuds - repérage - placer plusieurs éléments aux emplacements demandés (locomotives 1) - ExoPlaceMath**

Une grille dont les noeuds sont repérés est affichée. L'enfant doit y glisser 5 locomotives aux positions indiquées dans la partie consignes.

**C 06 84 | Noeuds - codage - écrire les coordonnées d'un élément donné (série 1) - ExoCalculReflechi** Une grille dont les noeuds sont repérés est affichée à l'écran. Elle contient des formes géométriques de couleurs différentes. L'enfant doit écrire les coordonnées de la forme dont on donne le nom, par exemple le rectangle vert. L'exercice est composé de 5 écrans.

#### **E 05 10 | Néo et Lucas empilent des plots - ExoProblemes**

Néo et Lucas ont réalisé des constructions à l'aide de cylindres de couleur. L'enfant répond à différentes questions portant sur la comparaison des deux tours. L'exercice est composé de 5 écrans.

**C 05 42 | Reproduire - figure sur quadrillage 10x8 avec inclinaison (Lettre A) - ExoColoriage** L'enfant colorie les losanges du quadrillage en utilisant une seule couleur pour reproduire le modèle dont les cases sont, elles, carrées.

#### **Séance 41 - Numération : 20 à 29 - Jeu : suite cyclique**

**A 11 40 | Placer les éléments pour obtenir le nombre demandé - ExoRegroupeMath**

Dénombrement, numération positionnelle. L'enfant doit faire glisser le nombre de dizaines et d'unités sur la zone de réception. Une étiquette numérique visualisant les disaines et les unités indique le nombre d'éléments à obtenir dans chacun des 5 écrans de cet exercice.

#### **A 11 45 | Lire les nombres (écriture chiffrée, littérale et représentation) - ExoPointe**

Reconnaître un nombre, son écriture littérale et la collection ordonnée qui lui correspond. Des nombres et leur représentation sour forme de cartes à points sont disposés aléatoirement à l'écran. L'enfant doit cliquer sur les éléments demandés dans chacun des 5 écrans de l'exercice.

#### **A 11 50 | Relier les abaques aux nombres qu'ils représentent - ExoRelieGraphique**

Numération positionnelle, valeur liée à la position. Des abaques contenant des disques sur la colonne des dizaines et celle des unités sont dessinés à l'écran. Un disque de la colonne des dizaines vaut 10 unités. L'enfant doit relier l'abaque au nombre d'éléments qu'il contient.

#### **A 11 55 | Ranger les nombres dans l'ordre croissant - ExoDesordrePhrase**

Suite numérique. Des nombres sont affichés dans le désordre. L'enfant les remet dans l'ordre croissant de la suite numérique en commençant par cliquer sur le plus petit.

- A 11 60 | Ecrire le nombre qui vient juste avant ou juste après le nombre donné ExoCalculReflechi Suite numérique. Un nombre est dicté. L'enfant doit écrire le nombre qui vient juste avant dans la première série d'exercices puis sur celui qui vient juste après dans la seconde série. L'exercice est composé de 9 écrans.
- **A 11 65 | Ecrire l'addition qui correspond à la situation réprésentée (affichage flash) - ExoCalculReflechi** Décomposition des nombres. Un situation s'affiche brièvement (les éléments sont ordonnés en constellations, dizaines ou cartes à points). L'enfant doit écrire l'opération correspondant à la situation affichée ainsi que le total des éléments.
- **C 04 72 | Suite cyclique - poursuivre le coloriage d'un pavage à base d'hexagones (1) - ExoColoriage** Stratégie de résolution à débattre en commun. Frise sur un pavage constitué d'hexagones. Elle devient simple quand on traite chaque ligne d'hexagones indépendamment puisqu'il n'y a plus d'alternance. Cependant, du fait de leur forme, les hexagones sont disposés en lignes et demi-lignes : on a 2 lignes et 2 demi-lignes à traiter avec 4 couleurs différentes.

#### **Pour la séance suivante demander d'apprendre la table d'addition du 6**

#### Séance 42 - Addition : table du 6 - Addition - calcul réfléchi - Problème : composition - Jeu : reproduire une figure

**B 03 35 | Interrogation flash sur la table d'addition du 6 - ExoCopieMots**

Dans les interrogations flash sur les tables, l'addition apparaît fugitivement. L'enfant écrit le résultat. Les opérations fausses sont à nouveau proposées à la fin de l'exercice.

#### B 04 35 | Réaliser un groupement intermédiaire à dix dans un arbre de calcul (maxi 19) - ExoPlaceMath

Calcul réfléchi, arbre de calcul. L'exercice commence par quelques écrans qui expliquent le principe de l'arbre de calcul. Dans les écrans de travail, l'enfant décompose un des deux termes de façon à pouvoir faire une groupement à 10 avec l'autre puis résoud l'opération en glissant les nombres proposés. L'exercice comprend 4 opérations en plus de l'explication.

**B 04 40 | Utiliser les opérateurs pour décomposer et regrouper à la dizaine (maxi 25) - ExoPlaceMath** Groupement par décomposition en opérateurs. Dans l'addition 14+8, l'opérateur +8 peut être remplacé par les opérateurs +6 et +2 de façon à pouvoir faire un groupement à 20 avec 14. L'enfant glisse les chiffres dans les cases des opérateurs pour réaliser la décomposition adéquate. L'exercice est composé de 4 écrans.

#### **B 04 45 | Décomposer l'addition en ligne pour grouper à la dizaine (maxi 19) - ExoCalculReflechi** Deux cartes à points sont affichées. L'enfant écrit la décomposition qui permet de calculer le total de points sous forme d'une égalité du type 6+7=6+4+3=10+3=13. L'exercice est composé de 9 écrans.

#### **E 04 20 | Des plantations à l'école (maxi 20) - ExoCalculReflechi**

Une situation que l'enfant doit résoudre par une simple addition de plusieurs termes sur des petits nombres.

**C 05 45 | Reproduire - figure sur quadrillage 10x8 avec inclinaison (Chien) - ExoColoriage** L'enfant colorie les losanges du quadrillage en utilisant une seule couleur pour reproduire le modèle dont les cases sont, elles, carrées.

#### **Pour la séance suivante demander d'apprendre la table d'addition du 7**

#### **Séance 43 - Multiplication : produit - Addition : table du 7 - Jeu : reproduire une figure**

#### **B 12 10 | Passer de la somme au produit - ExoPlaceMath**

Des smileys sont alignés à l'écran en plusieurs lignes et plusieurs colonnes. On peut en calculer le total soit en additionnant les lignes, soit en additionnant les colonnes, soit en effectuant les multiplications par ligne ou par colonne. L'enfant glisse les chiffres pour réaliser toutes les possibilités. L'exercice comporte deux écrans.

- **B 12 15 | Retrouver les situations qui correspondent à l'opération (x2) - ExoPointe** Des ensembles de figures diverses sont affichés à l'écran. L'enfant clique sur l'ensemble de figures qui correspond à l'addition ou à la multiplication, par exemple 7+7 ou 2x7. L'exercice comporte 12 écrans.
- **B 12 20 | Relier la situation représentée aux opérations correspondantes (x2) - ExoRelieGraphique** Des additions et des multiplications sont affichées dans une colonne, des représentations dans une seconde colonne. L'enfant doit relier les éléments correspondant. Une même représentation peut être associée à une addition et à une multiplication.

#### **B 12 25 | Relier les égalités (x2) - ExoRelieTexte**

Des additions et des multiplications sont disposées en deux colonnes. L'enfant doit relier celles qui donnent le même résutlat. L'exercice est composé de deux écrans.

- **C 03 40 | Interrogation flash sur la table d'addition du 7 - ExoCopieMots** Dans les interrogations flash sur les tables, l'addition apparaît fugitivement. L'enfant écrit le résultat. Les opérations fausses sont à nouveau proposées à la fin de l'exercice.
- **C 05 48 | Reproduire - figure sur quadrillage 10x8 avec anamorphose (1) - ExoColoriage** L'enfant colorie les rectangles du quadrillage en utilisant quatre couleurs pour reproduire le modèle dont les cases sont rectangulaires ce qui entraîne un écrasement de l'image.

#### Séance 44 - Espace et géométrie : tableau à double entrée - Déplacements - Jeu : reproduire une figure

- **C 07 30 | Tableau à double entrée - colorier des fleurs dans le tableau (1) - ExoColoriage** Des fleurs à colorier sont placées dans un tableau. La couleur des pétales est indiquée par l'en-tête de ligne et la couleur du centre par l'en-tête de colonne.
- **C 07 33 | Tableau à double entrée - colorier des fleurs dans le tableau (2) - ExoColoriage** Des fleurs sont placées dans un tableau. La couleur des pétales est indiquée par l'en-tête de ligne et la couleur du centre par l'entête de colonne. L'enfant doit d'abord retrouver les en-têtes à partir de quelques exemples de fleurs coloriées réparties dans le tableau.
- **C 07 36 | Tableau à double entrée - créer des camping-cars (grille 3x3 avec intrus) - ExoPlaceMath** Un camping-car est composé d'un porteur et d'une cellule. Les couleurs des porteurs sont données en en-tête de lignes et les couleurs des cellules en en-tête de colonnes. L'enfant doit créer les 9 camping-cars possibles dans le tableau en évitant les intrus.
- **C 07 42 | Tableau à coches - lecture - colorier des formes géométriques - ExoColoriage** Des formes géométriques sont disposées à l'écran. Un tableau à double entrée contient des coches qui indiquent de quelle couleur chaque forme doit être coloriée.
- **C 03 45 | Que va manger Néo ? (décodage 3) - ExoPointe** Néo est au centre d'un quadrillage sur lequel figurent aussi différentes denrées. Un trajet apparaît codé sous l'écran à l'aide de flèches. L'enfant doit cliquer sur la nourriture qu'atteindra Néo s'il suit ce trajet.
- **C 05 51 | Reproduire - figure sur quadrillage 10x8 avec anamorphose (2) - ExoColoriage** L'enfant colorie les rectangles du quadrillage en utilisant quatre couleurs pour reproduire le modèle dont les cases sont rectangulaires ce qui entraîne un écrasement de l'image.

## **Pour la séance suivante demander d'apprendre la table d'addition du 8**

## **Séance 45 - Numération : 30 à 39 - Addition : table du 8 - Jeu : Tangram**

#### **B 03 45 | Interrogation flash sur la table d'addition du 8 - ExoCopieMots**

Dans les interrogations flash sur les tables, l'addition apparaît fugitivement. L'enfant écrit le résultat. Les opérations fausses sont à nouveau proposées à la fin de l'exercice.

## **A 12 10 | Dénombrer les éléments - ExoPlaceMath**

Dénombrement. Des élements sont affichés à l'écran regroupés en dizaines, les unités étant séparées. L'enfant doit glisser les chiffres pour constituer le nombre qui totalise les éléments.

#### **A 12 15 | Ajouter les éléments qui manquent pour obtenir le nombre demandé - ExoRegroupeMath**

Dénombrement. Des éléments sont affichés à l'écran dans une zone colorée. L'enfant doit ajouter des dizaines et des unités en les glissant dans la zone pour obtenir le nombre total demandé dans le tableau étiquette. L'exercice est composé de 6 écrans.

#### **A 12 20 | Cliquer sur le nombre demandé ou sa représentation - ExoPointe**

Dénombrement et décomposition des nombres. Des éléments sont affichés sous forme organisée en dizaines et unités à l'intérieur d'ensembles ; de même des additions représentent ces nombres sur l'écran. L'enfant doit cliquer sur la représentation, le nombre et l'addition conformément à la demande.

## **A 12 25 | Atteindre le nombre demandé d'éléments - ExoCompteur**

Suite numérique. Le compteur propose, au fil de ses 6 écrans, trois types d'activités : afficher le nombre demandé sous forme de constellation, afficher le nombre demandé en faisant défiler la bande numérique, afficher le nombre demandé en faisant tourner les roues du compteur.

#### **A 12 30 | Dictée de nombres - ExoCalculReflechi**

Ecriture des nombres en chiffres. Dans les 10 écrans de cet exercice, des nombres sont dictés. L'enfant doit les écrire.

#### **A 12 35 | Relier les abaques au nombre qu'ils représentent - ExoRelieGraphique**

Numération positionnelle, valeur liée à la position. Des abaques contenant des disques sur la colonne des dizaines et celle des unités sont dessinés à l'écran. Un disque de la colonne des dizaines vaut 10 unités. L'enfant doit relier l'abaque au nombre d'éléments qu'il contient. L'exercice est composé de deux écrans de trois abaques.

#### **C 13 10 | Tangram - Repérer la place des formes - Sapin - ExoColoriage** Les différentes formes du tangram sous sa forme carrée apparaissent en couleurs. L'enfant doit retrouver ces formes sur le sapin en les coloriant à l'identique.

**Pour la séance suivante demander d'apprendre la table d'addition du 9**

## Séance 46 - Numération : 30 à 39 - Addition : table du 9 - Problème : composition - Jeu : reproduire une figure

- **B 03 50 | Interrogation flash sur la table d'addition du 9 - ExoCopieMots** Dans les interrogations flash sur les tables, l'addition apparaît fugitivement. L'enfant écrit le résultat. Les opérations fausses sont à nouveau proposées à la fin de l'exercice.
- **A 12 40 | Intercaler les nombres sur la bande numérique - ExoPlaceMath** Suite numérique. L'enfant doit glisser les chiffres sur la bande numérique de facon à constituer les nombres qui la complèteront dans l'ordre croissant.
- **A 12 45 | Représenter le nombre sous forme additive - ExoCalculReflechi** Décomposition des nombres. Un nombre est représenté à l'écran par des éléments regroupés en dizaines et en unités. L'enfant doit écrire la décomposition de ce nombre sous la forme 10+10+...+u. L'exercice est composé de 11 écrans.

#### **A 12 50 | Ecrire le précédent et le suivant d'un nombre donné - ExoPlaceMath** Suite numérique. L'enfant doit glisser les chiffres dans le tableau de façon à écrire le nombre précédent et le suivant d'un nombre donné. Exercice composé de 6 écrans.

## **A 12 55 | Ranger les additions dans l'ordre croissant - ExoDesordrePhrase**

Décomposition des nombres, ordre croissant. Des additions sous la forme 10+10+..+u sont affichées dans le désordre. L'enfant les remet dans l'ordre croissant en commençant à cliquer sur le plus petit résultat.

## **A 12 60 | Atteindre le total demandé avec des cartes à jouer (situation problème) - ExoRegroupeMath**

Problème ouvert, constitution d'une collection. L'enfant doit glisser des cartes à jouer sur le tapis de jeu de façon à obtenir le nombre demandé. Exercice composé de 5 écrans de difficulté croissante.

## **E 04 10 | En éducation physique - les équipes (maxi 20) - ExoQCM**

Des élèves sont répartis en 3 équipes. L'enfant se concentre sur l'opération à réaliser plutôt que sur la technique opératoire. Il doit répondre à des questions par l'intermédiaire d'un QCM qui propose diverses opérations dont certaines permettent de calculer le résultat demandé.

**C 05 54 | Reproduire - figure sur grille croisée 6x5 (Voilier) - ExoColoriage** L'enfant colorie les triangles en utilisant 3 couleurs pour reproduire la figure dont le modèle est affiché.

#### **Pour la séance suivante demander d'apprendre la table d'addition du 10**

#### **Séance 47 - Soustraction : calcul réfléchi - Addition ; table du 10 - Jeu : tangram**

#### **B 03 55 | Interrogation flash sur la table d'addition du 10 - ExoCopieMots**

Dans les interrogations flash sur les tables, l'addition apparaît fugitivement. L'enfant écrit le résultat. Les opérations fausses sont à nouveau proposées à la fin de l'exercice.

#### **B 08 10 | Colorier deux cartes pour arriver à la dizaine supérieure (maxi 30) - ExoColoriage**

Complément à dix. Un éventail de 5 cartes portant chacune une valeur, dont une est coloriée, est présenté. L'enfant doit colorier une seconde carte de façon à ce que le total soit égal à 10. Dans les derniers écrans, plusieurs éventails sont présentés sur un même écran. et le total à atteindre est 20 puis 30 L'exercice est composé de 6 écrans.

## **B 08 15 | Ajouter ou retrancher des dizaines à un nombre (écrire l'opérateur) - ExoCalculReflechi**

Une égalité est affichée dans laquelle manque l'opérateur. L'enfant doit placer le signe qui convient (+ ou -). L'exercice est composé de 10 écrans.

- **B 08 20 | Retrancher des dizaines à un nombre (compléter l'égalité) - ExoCalculReflechi** Des soustractions à trous sont proposées en ligne dans lesquelles ont enlève un nombre entier de dizaines. L'enfant doit placer les nombres qui manquent. L'exercice est composé de 10 écrans.
- **C 13 20 | Tangram - Repérer la place des formes - Masque - ExoColoriage**

Les différentes formes du tangram sous sa forme carrée apparaissent en couleurs. L'enfant doit retrouver ces formes sur le masque en les coloriant à l'identique.

## **Séance 48 - Grandeurs et mesures : longueurs**

#### **D 02 09 | Comparer directement la taille de plusieurs enfants - ExoPointe**

Néo, Lilou, Lucas, Aziz et Naomi sont alignés. Des traits repères permettent d'évaluer leur taille. L'enfant doit cliquer sur le plus grand des cinq amis, le plus petit. L'exercice est composé de 2 écrans.

**D 02 12 | Colorier la plus grande et la plus petite bande dans un groupe (comparaison directe) - ExoColoriage**

Quatre groupes de bandelettes juxtaposées sont affichés. Dans chaque groupe, les bandelettes ont la même origine et l'enfant, par perception directe, doit colorier la plus grande et la plus petite bandelette d'une couleur différente.

## **D 02 15 | Mesurer une bandelette en reportant une unité. - ExoPlaceMath**

Manipulation. Une bandelette est affichée. L'enfant peut déplacer deux unités pour mesurer sa longueur. Il doit ensuite glisser le nombre correspondant à la mesure trouvée. L'exercice est composé de 3 écran et d'une explication.

## **D 02 18 | Utiliser la règle qui convient pour mesurer un segment - ExoPlaceMath**

Un ou plusieurs segments sont affichés. L'enfant dispose de plusieurs types de règles graduées pour les mesurer. Les graduations sont de différentes tailles et certaines règles ne conviennent pas pour certains segments car la mesure ne tombe pas "juste". L'enfant doit associer à chaque segment la règle qui convient le mieux pour le mesurer. L'exercice est composé de 3 écrans.

#### **D 02 21 | Comparer des segments sur une zone quadrillée (jusqu'à 9 unités) - ExoQCM**

Des segments identifiés par une lettre sont affichés sur une zone quadrillée mais n'ont pas une origine commune. L'enfant doit dire quel est le plus long, le plus court en comptant les unités. L'exercice est composé de 4 écrans.

D 02 24 | Comparer et écrire la mesure de segments sur une zone repérée circulaire (jusqu'à 9 unités) -**ExoQCM**

Des segments identifiés par une lettre sont affichés sur une zone à repères circulaires et ont le centre pour origine commune. L'enfant doit répondre à diverses questions (Quel est le plus long ? Quelle est la mesure du segment a ?...). L'exercice est composé de 7 écrans.

## **Séance 49 - Addition posée - Problème ouvert**

**B 05 10 | Représenter la situation qui correspond à l'addition posée (maxi 39) - ExoRegroupeMath**

Une addition est posée dont chacun des termes sert d'étiquette à un ensemble. L'enfant doit glisser des cartes dans les zones de l'ensemble de façon à représenter la situation qui correspond à la jonction des deux ensembles. L'exercice est composé de 4 écrans.

- **B 05 15 | Cliquer sur les additions qui correspondent à la situation présentée (maxi 39) - ExoPointe** Des dizaines et des unités de deux couleurs sont affichées. L'enfant doit cliquer sur l'addition, parmi plusieurs, qui correspond à la situation affichée. A partir du second écran, deux opérations conviennent (commutativité de l'addition). L'exercice est composé de 4 écrans.
- **B 05 20 | Calculer le résultat de l'addition (maxi 39) - ExoPlaceMath** Une addition est posée en colonne. L'enfant doit faire glisser les chiffres pour trouver le résultat. Une table d'addition est à disposition comme aide. L'exercice comporte 5 écrans.

#### **B 05 25 | Relier l'addition à la situation qui la représente (maxi 39) - ExoRelieGraphique** Sur chaque écrans, 4 additions sont posées qui correspondent à 4 situations dessinées sous forme de dizaines et d'unités de couleur. L'enfant doit relier chaque addition à sa représentation. L'exercice est composé de 2 écrans.

**B 03 60 | Atteindre le résultat avec un nombre de jetons déterminé - ExoRegroupeMath** Problème ouvert. Les jetons 1, 2, 5 et 10 sont disponibles. L'enfant doit les glisser sur les zones de réception pour obtenir le résultat demandé. Plusieurs solutions sont possibles. L'exercice est composé de 5 écrans.

## **Séance 50 - Addition posée - Problème : lire un document - Jeu : reproduire une figure**

#### **B 05 30 | Poser une addition de deux nombres de deux chiffres (maxi 39) - ExoPlaceMath**

Apprendre à poser l'opération. L'enfant doit glisser les chiffres dans un gabarit pour poser l'addition demandée puis ensuite la résoudre. L'exercice comporte 5 écrans.

#### **B 05 35 | Repérer les erreurs dans le résultat de l'addition (maxi 39) - ExoPointe**

Sur l'écran sont affichées 8 additions comportant des erreurs dans les résultats de certaines. L'enfant doit cliquer sur les erreurs qu'il a repérées.

- **B 05 40 | Addition à trous de deux nombres de deux chiffres (maxi 39) - ExoPlaceMath** L'enfant complète l'addition à trous en faisant glisser les chiffres manquant à leur place. L'exercice comporte 5 écrans.
- **E 02 20 | Recette : les ingrédients pour faire un moka - ExoProblemes** L'enfant répond à plusieurs questions en recherchant les indices dans la recette de gâteau affichée à l'écran. L'exercice comporte 6 écrans.
- **C 05 57 | Reproduire - figure sur grille croisée 6x5 (Diamant) - ExoColoriage** L'enfant colorie les triangles en utilsant 8 couleurs pour reproduire la figure dont le modèle est affiché.

**Pour la séance suivante demander d'apprendre la table de multiplication du 2**

#### **Séance 51 - Multiplication : table du 2 - Jeu : tangram**

- **B 13 09 | Ecrire le résultat de la multiplication (table du 2) - ExoCalculReflechi** Interrogation sur la table du 2. La multiplication apparaît en ligne, l'enfant doit écrire le résultat. L'exercice est composé de 10 écrans.
- **B 13 12 | Relier les égalités (table du 2) - ExoRelieTexte**

Les multiplications et les résultats sont présentés en 2 colonnes. L'enfant doit les relier en cliquant alternativement sur chacune des colonnes. Dans le second écran, les multiplications doivent être reliées aux additions correspondantes. L'exercice comporte 2 écrans.

#### **B 13 15 | Relier les différentes représentations d'un même nombre (table du 2) - ExoRelieGraphique**

Des nombres et des opérations sont présentés en 4 colonnes. L'enfant doit relier les éléments d'une colonne à l'autre sous forme de file, un même nombre étant écrit sous 4 représentation différentes. Exercice assez difficile car l'écran devient vite encombré. Le corrigé est prévisualisé, néanmoins ce travail demande beaucoup d'attention.

- **B 13 18 | Opération flash - la table de multiplication du 2 jusqu'à 20 - ExoLectureFlash** Une multiplication est présentée brièvement. L'enfant doit cliquer sur la carte qui porte le résultat. L'exercice est composé de 10 écrans.
- **B 13 21 | Placer les signes +, - ou x - ExoCalculReflechi**

Une opération à trous est écrite à l'écran. L'enfant doit écrire le signe qui convient. L'exercice est composé de 15 écrans.

**C 13 30 | Tangram - Repérer la place des formes - Chat - ExoColoriage** Les différentes formes du tangram sous sa forme carrée apparaissent en couleurs. L'enfant doit retrouver ces formes sur le chat en les coloriant à l'identique.

## **Séance 52 - Grandeurs et mesures : longueurs**

D 02 27 | Mesurer la longueur de différentes bandes à l'aide d'une règle graduée (jusqu'à 9 unités) -**ExoPlaceMath**

Manipulation. Quatre segments sont affichés à l'écran. L'enfant dispose d'une règle graduée qu'il peut déplacer pour effectuer des mesures. Il doit ensuite glisser la mesure de chaque segment à côté de celui-ci.

D 02 30 | Mesurer de la longueur de différentes bandes à l'aide d'une règle graduée (jusqu'à 19 unités) -**ExoPlaceMath**

Manipulation. Cinq segments sont affichés à l'écran. L'enfant dispose d'une règle graduée qu'il peut déplacer pour effectuer des mesures. Il doit ensuite glisser la mesure de chaque segment à côté de celui-ci.

- **D 02 33 | Ecrire la mesure d'un segment en cm (jusqu'à 10 cm) - ExoCalculReflechi** Une règle graduée en cm est placée près d'un segment. L'enfant doit écrire la mesure de celui-ci. L'exercice se compose de 4 écrans.
- **D 02 36 | Lire et reconnaître les différentes unités (cm, m et km) - ExoPointe** Des mots et des abréviations sont écrits. L'enfant doit cliquer sur ce qui représente le m, le cm, le km. Dans le dernier écran, il clique sur les km qu'il repère sur différentes photos de panneaux indicateurs. L'exercice est composé de 4 écrans.
- **D 02 39 | Estimer la longueur de différents véhicules (en m) - ExoPlaceMath** Des photos de véhicules (voiture, bus, bateau, vélo...) sont affichées à l'écran. L'enfant doit glisser vers chacun la mesure estimée. L'exercice est composé de 3 écrans.
- **D 02 42 | Estimer la taille de différentes personnes et animaux (en m et cm) - ExoPlaceMath** Des animaux, un enfant sont représentés. L'enfant doit glisser vers chacun la mesure estimée. L'exercice est composé de 3 écrans associant dans le dernier m et cm.

## **Séance 53 - Numération : 40 à 49 - Jeu : reprodure une figure**

#### **A 13 10 | Colorier le nombre d'éléments demandés - ExoColorieMath**

Surcomptage et dénombrement. Des cylindres sont affichés à l'écran. Certains sont empilés par dizaines qui se colorient en un seul clic, un groupe de cinq peut également être colorié d'un clic. L'enfant doit colorier le nombre d'éléments demandé sur chacun des six écrans de l'exercice.

#### **A 13 15 | Faire des groupes de dix et écrire le nombre d'éléments - ExoPlaceMath**

Organisation des éléments pour faciliter le dénombrement. Des éléments sont dessinés à l'écran. L'enfant les entoure pour créer des groupes de 10 qui facilitent le comptage puis glisse les chiffres qui constituent l'étiquette du nombre de dizaines et d'unités. L'exercice est composé de 5 écrans.

#### **A 13 20 | Atteindre le nombre demandé - ExoCompteur**

Suite numérique. Le compteur propose, au fil de ses 6 écrans, trois types d'activités : afficher le nombre demandé sous forme de constellation, afficher le nombre demandé en faisant défiler la bande numérique, afficher le nombre demandé en faisant tourner les roues du compteur.

#### **A 13 25 | Associer l'écriture littérale d'un nombre à son écriture chiffrée - ExoRelieTexte**

Ecriture littérale des nombres. Les nombres et leur écriture littérale sont disposés en deux colonnes. L'enfant clique sur les éléments de chaque colonne pour les relier. Le premier écran propose les dizaines entières, le second, dizaines et unités. Le corrigé est prévisualisé à chaque fois.

#### **A 13 30 | Placer les disques sur l'abaque pour atteindre le nombre demandé ExoRegroupeMath**

Numération de position. Un abaque vide ou partiellement rempli est affiché à l'écran. L'enfant y glisse des disques de façon à obtenir le nombre demandé. Les disques sont semblables mais ont une valeurs différente selon qu'on les positionne dans la colonne des unités ou des dizaines. L'exercice est composé de 4 écrans.

#### **A 13 35 | Ranger les nombres dans l'ordre croissant puis décroissant - ExoDesordrePhrase** Rangement des nombres. Des nombres sont affiché en désordre. L'enfant les remet en ordre croissant ou décroissant selon l'écran

en cliquant sur le plus petit ou le plus grand en premier. L'exercice est composé de deux écrans.

## **C 05 60 | Reproduire - figure sur grille croisée 6x8 inclinée avec agrandissement (Grand sapin) - ExoColoriage**

L'enfant colorie les triangles en utilisant 4 couleurs pour reproduire la figure dont le modèle est affiché. Le modèle est présenté droit et à une échelle réduite.

## **Séance 54 - Numération : 40 à 49 - Espace et géométrie : codage d'un déplacement.**

#### **A 13 40 | Colorier la case repérée par son numéro (ordinal) - ExoColoriage**

Ordinal. Une spirale découpée en cases est dessinée. Toutes les cases ne sont pas numérotées (celles dont le rang est terminé par 0 ou 5). L'enfant doit colorer la case demandée dans chacun des 7 écrans de l'exercice.

#### **A 13 45 | Encadrer un nombre entre deux dizaines - ExoPlaceMath** Encadrement. Un nombre est affiché dans un tableau. L'enfant glisse les chiffres pour constituer le nombre de dizaines précédent et le nombre de dizaines suivant afin d'encadrer ce nombre. Le premier écran prévisualise la correction. L'exercice est composé de 4 écrans.

## **A 13 50 | Comparer des nombres en plaçant les signes > < ou = - ExoCalculReflechi** Comparaison des décompositions de nombres. L'enfant place les signes <, > ou = entre les termes de l'expression. L'exercice se

compose de 6 écrans.

### **A 13 55 | Ecrire un nombre sous différentes formes - ExoPlaceMath**

Représentation écrite d'un nombre. L'enfant complète un tableau de trois colonnes et trois lignes en écrivant les nombres soit en chiffre, soit sous la forme xD yU, soit sous forme littérale par combinaison de mots.

### **A 13 60 | Compter de 3 en 3 - ExoPlaceMath**

Suite numérique et pas de comptage. Une flèche de direction est tracée. L'enfant place les nombres dans l'ordre croissant le long de la flèche en respectant un pas de trois, certains éléments étant déjà placés.

#### **C 03 48 | Que va manger Néo ? (décodage 4) - ExoPointe** Néo est sur un quadrillage où figurent aussi différentes denrées. Un trajet apparaît codé sous l'écran à l'aide de flèches. L'enfant doit cliquer sur la nourriture qu'atteindra Néo s'il suit ce trajet.

## **Séance 55 - Numération : 0 à 49 (révision) - Espace et géométrie : codage d'un déplacement.**

### **A 14 10 | Colorier l'élément demandé dans le tableau de nombres - ExoColoriage**

Lecture des nombres. Un tableau regroupant les nombres de 0 à 49 est proposé. L'enfant clique sur le nombre demandé ou sur les nombres se terminant par telle unité ou commençant par telle dizaine. L'exercice comporte 11 écrans.

### **A 14 15 | Echanger 10 unités contre une dizaine - ExoRegroupeMath**

Groupement par 10 et échanges. Des petits carrés unité sont placés dans la zone jaunes. L'enfant doit échanger, chaque fois que c'est possible, 10 carrés contre une dizaine représentée sous forme d'un pavé de couleur bleue.

#### **A 14 20 | Atteindre le nombre demandé au compteur - ExoCompteur**

Suite numérique. Le compteur propose, au fil de ses 7 écrans, trois types d'activités : afficher le nombre demandé sous forme de constellation, afficher le nombre demandé en faisant défiler la bande numérique, afficher le nombre demandé en faisant tourner les roues du compteur.

#### **A 14 25 | Placer les jetons pour atteindre le total demandé - ExoRegroupeMath**

Problèmes ouverts sur la décomposition de nombres supérieurs à 30. Des paquets de jetons ayant chacun une valeur différente sont affichés à l'écran. L'enfant doit glisser les jetons qu'il souhaite sur les points zones de destination pour obtenir le total demandé. Exercice en six écrans présentant un nombre variable de jetons.

#### **C 03 51 | Amène la voiture à la borne à essence (codage du déplacement 1) - ExoDeplacement** Une voiture se déplace sur un quadrillage et doit rejoindre le poste à essence en évitant différents obstacles. L'enfant prépare le déplacement en cliquant sur des flèches directionnelles à l'écran dont les commandes sont mémorisées. La validation à la fin lance le déplacement de la voiture et permet de vérifier si la programmation était correcte. Cet exercice nécessite de l'anticipation.

#### **C 03 54 | Amène la voiture à la borne à essence (codage du déplacement 2) - ExoDeplacement**

Une voiture se déplace sur un quadrillage et doit rejoindre le poste à essence en évitant différents obstacles. L'enfant prépare le déplacement en cliquant sur des flèches directionnelles à l'écran dont les commandes sont mémorisées. La validation à la fin lance le déplacement de la voiture et permet de vérifier si la programmation était correcte. Cet exercice nécessite de l'anticipation.

#### **Séance 56 - Grandeurs et mesures : le calendrier**

- **D 04 05 | Les jours - reconnaître les noms des jours (lecture) - ExoPointe** Les noms des jours sont représenté soit par un mot complet, soit par la première lettre (sauf mercredi noté Mer). L'enfant doit cliquer sur la représentation du jour demandé. L'exercice est composé de 7 écrans.
- D 04 10 | Les jours : placer les jours de la semaine sur une page de calendrier ExoPlaceMath Une semaine de calendrier est affichée avec des éléments manquants. L'enfant doit glisser les étiquettes manquantes à leur place. L'exercice est composé de 2 écrans.
- **D 04 15 | Les jours : reconnaître les mots du vocabulaire (hier, demain...) - ExoPointe** Lecture et vocabulaire. Des mots ayant un rapport avec le temps sont affichés en désordre à l'écran. L'enfant doit cliquer sur le mot demandé. L'exercice est composé de 9 écrans.
- **D 04 20 | Les jours : la date d'hier, d'aujourd'hui et de demain - ExoPlaceMath** Un tableau présente la date d'hier, d'aujourd'hui et de demain. L'enfant doit glisser les étiquettes manquantes dans ce tableau dont on ne complète qu'une ou deux lignes. L'exercice est composé de 2 écrans.
- **D 04 25 | Les mois : constituer la ronde des mois - ExoPlaceMath** Lecture. L'enfant glisse les étiquettes pour compléter la ronde cyclique des mois.
- D 04 30 | Les mois : associer l'écriture littérale et numérique des mois (23 janvier 2009 et 23/01/2009) -**ExoRelieTexte**

Dans les premiers écrans, l'enfant relie le nom du mois à son numéro d'ordre. Dans le dernier, il relie la date en plein texte à sa forme réduite à des chiffres JJ/MM/AA. L'exercice comporte 3 écrans.

#### **Pour la séance suivante demander de réviser la table de multiplication du 2**

#### **Séance 57 - Multiplication : table du 2 - Partages - Calculatrice**

**B 13 24 | Avancer de 2 en 2 sur la bande numérique - ExoColoriage** Une file numérique est affichée à l'écran de 1 à 20. L'enfant doit colorier les résultats de la table du 2 (les nombres pairs).

**B 13 27 | Compléter la table de Pythagore (table du 2) - ExoPlaceMath** La table du 2 est présentée à l'écran sous forme de tableau. L'enfant doit glisser les nombres correspondant aux résultats dans les cases vides. Des intrus viennent compliquer l'exercice.

**B 13 30 | Table du 2 à trous - ExoCalculReflechi** L'écran présente une multiplication à trous dont le second membre (le multiplicateur) est absent. L'enfant doit écrire l'élément absent, ce qui revient à chercher la moitié du résultat. L'exercice est composé de 9 écrans.

#### **B 17 20 | Planter le même nombre d'arbres dans chacun des trois secteurs - ExoRegroupeMath**

L'écran présente un paysage divisé en trois zones de couleur. L'enfant doit glisser des arbres sur chacune des zones afin que chacune en comporte le même nombre. Il écrit ensuite une expression numérique sour forme d'addition qui exprime la représentation.

#### **B 17 30 | Lilou et Lucas se partagent des jetons - ExoRegroupeMath**

Problème ouvert. Des jetons auxquels sont attribuées des valeurs doivent être distribués à Lilou et Lucas en un partage équitable. Le partage s'effectue, non pas en fonction du nombre de jetons, mais en fonction de la valeur reçue par chacun. L'exercice demande de la méthode et de l'astuce.

#### **E 01 10 | Calculatrice - additionner deux nombres et savoir corriger (maxi 60) - ExoProblemes**

Ce petit exercice montre comment appeler la calculatrice depuis une zone de réponse jaune et comment le bouton "J'ai trouvé" renvoie le résultat vers cette zone. L'enfant doit calculer les résultats de quelques additions. Les touches effacement arrière, C et CE sont expliquées. L'exercice est composé de 4 écrans.

#### **Séance 58 - Numération : 50 à 59 - Problème lire un document - Jeu : suite cyclique**

#### **A 15 10 | Dénombrer les éléments - ExoPlaceMath**

Dénombrement. Des groupes d'éléments sont affichés à l'écran organisés en dizaines, les unités étant séparées. L'enfant doit glisser les chiffres pour constituer le nombre qui totalise chaque groupe d'éléments.

#### **A 15 15 | Placer le nombre d'éléments demandé - ExoRegroupeMath** Réaliser une collection à l'aide de groupes de 10 et d'unités. L'enfant doit faire glisser des dizaines ou des unités sur la zone colorée conformément à l'étiquette indiquant le nombre à obtenir. L'exercice est constitué de 5 écrans.

#### **A 15 20 | Atteindre le nombre d'éléments demandés - ExoCompteur** Suite numérique. Le compteur propose, au fil de ses 6 écrans, trois types d'activités : afficher le nombre demandé sous forme de constellation, afficher le nombre demandé en faisant défiler la bande numérique, afficher le nombre demandé en faisant tourner les roues du compteur.

#### **A 15 25 | Cliquer sur la représentation du nombre demandé - ExoPointe**

Reconnaître un nombre ou sa décomposition ou sa son écriture littérale et la collection ordonnée qui lui correspond. Des nombres et leur représentation sous forme de dizaines et d'unités sont disposés aléatoirement à l'écran. L'enfant doit cliquer sur les éléments demandés dans chacun des 8 écrans de l'exercice.

#### **A 15 30 | Dictée de nombres - ExoCalculReflechi**

Reconnaissance des nombres. L'enfant écrit les nombres dictés. L'exercice est constitué de 10 écrans.

- **E 02 10 | Les inscrits à la cantine - données en tableau - ExoProblemes** Un tableau à double entrée comporte les jours en en-tête de colonne et les noms des enfants en en-tête de ligne. En observant les cases cochées, l'enfant doit répondre à plusieurs questions.
- C 04 60 | Suite cyclique poursuivre le coloriage d'un pavage à base de triangles (4) ExoColoriage Jolie frise à base de triangles qui peut sembler complexe mais dont le motif répétif alterné apparaît d'évidence en cours de réalisation.

#### Séance 59 - Numération : 50 à 59 - Problème : repérer les données - Jeu : tableau à double entrée

**A 15 35 | Atteindre le nombre demandé en plaçant les disques sur l'abaque - ExoRegroupeMath** Numération de position. Un abaque partiellement rempli est affiché à l'écran. L'enfant y glisse des disques ou en enlève de façon à obtenir le nombre demandé. Les disques sont semblables mais ont une valeur différente selon qu'on les positionne dans la colonne des unités ou des dizaines. L'exercice est composé de 3 écrans.

#### **A 15 40 | Colorier le chemin. - ExoColoriage**

Suite numérique. Sur un pavage constitué d'hexagones contenant chacun un nombre, l'enfant colorie la suite de 40 à 59 en évitant les fausses pistes.

## **A 15 45 | Intercaler les nombres sur la bande numérique. - ExoPlaceMath**

Bande numérique. Sur une bande numérique, l'enfant fait glisser les chiffres pour constituer les nombres manquants. Sur le second écran, le remplissage s'effectue de façon décroissante.

#### **A 15 50 | Barrer l'intrus dans la série de nombres (difficile). - ExoSouligne**

Logique. Trois séries de nombres sont proposées en trois écrans. L'enfant doit repérer le nombre intrus glissé dans l'ensemble de nombres ou la suite numérique.

#### **E 03 10 | Dans la classe - barrer les données inutiles - ExoSouligne**

Un énoncé est affiché. L'enfant doit barrer les renseignements qui ne sont pas utiles pour calculer le nombre d'élèves de la classe.

## **C 07 39 | Tableau à double entrée - créer des camping-cars (grille 3x4) - ExoPlaceMath**

Un camping-car est composé d'un porteur et d'une cellule. Les couleurs des porteurs sont données en en-tête de lignes et les couleurs des cellules en en-tête de colonnes. L'enfant doit retrouver les en-têtes manquant à partir de quelques exemples placés dans le tableau puis compléter ce dernier pour obtenir les 12 camping-cars possibles.

## **Séance 60 - Grandeurs et mesures : masses - Jeu : reproduire une figure**

- **D 03 09 | Cliquer sur l'élément le plus lourd posé sur une balance. - ExoPointe** Une balance Roberval est affichée à l'écran avec deux objets sur ses plateaux. L'enfant doit cliquer sur l'élément le plus lourd. L'exercice est composé de 3 écrans.
- **D 03 12 | Cliquer sur la balance lorsque l'élément est plus lourd que la bille - ExoPointe** Six balances sont affichées par écran avec une bille sur un des plateaux et un autre objet sur l'autre. L'enfant clique sur les balances où l'objet est soit plus lourd, soit plus léger que la bille, soit à la même masse. L'exercice est composé de 3 écrans.

#### D 03 15 | Ecrire si un objet est plus lourd, plus léger ou a la même masse qu'un autre - ExoPlaceMath L'écran présente une balance avec deux objets. L'enfant doit glisser une étiquette "est plus lourd", "est plus léger", "a la même masse" entre les deux objets. L'exercice se compose de 6 écrans.

#### **D 03 18 | Trouver le plus lourd parmi trois objets (pesée directe) - ExoBalance**

Manipulation. Trois objets sont proposés. L'enfant doit les peser deux à deux puis écrire lequel est le plus lourd. L'exercice est composé de trois écrans.

**C 05 66 | Reproduire - figure sur quadrillage 8x10 avec anamorphose (Arbre) - ExoColoriage** L'enfant colorie les rectangles à l'aide de 3 couleurs en s'aidant du modèle qui est réalisé, lui, sur des carrés. Cela donne un effet d'étirement en hauteur.

#### **Séance 61 - Numération : 60 à 69 - Jeu : tangram**

#### **A 16 10 | Dénombrer les éléments. - ExoPlaceMath**

Dénombrement. Des groupes d'éléments sont affichés à l'écran organisés en dizaines, les unités étant séparées. L'enfant doit glisser les chiffres pour constituer le nombre qui totalise chaque groupe d'éléments.

#### **A 16 15 | Colorier le nombre d'éléments demandés - ExoColorieMath**

Dénombrement. Des hexagones sont affichés à l'écran ; certains sont regroupés en colonnes de 10 que l'on peut colorier d'un seul clic. L'enfant doit colorier le nombre d'éléments demandé dans chacun des 10 écrans de cet exercice.

- **A 16 20 | Placer les éléments pour obtenir le nombre demandé. - ExoRegroupeMath** Réaliser une collection à l'aide de barres de 10 et d'unités. L'enfant doit faire glisser des dizaines ou des unités sur la zone colorée conformément à l'étiquette indiquant le nombre à obtenir. L'exercice est constitué de 5 écrans.
- **A 16 25 | Associer l'écriture littérale d'un nombre à son écriture chiffrée. - ExoRelieTexte** Lecture et écriture littérale des nombres. Les nombres et leur écriture littérale sont disposés en deux colonnes. L'enfant doit cliquer sur les éléments de chaque colonne pour les relier. L'exercice est composé de trois écrans. Le corrigé est prévisualisé.

#### **A 16 30 | Colorier les nombres demandés dans un tableau (de 0 à 69) - ExoColoriage**

Lecture des nombres, similitudes. Un tableau de nombres de 0 à 69 regroupés par ligne de 10 est affiché. L'enfant doit colorier dans chaque écran les nombres demandés ou dont les propriétés sont énoncées (nombres supérieurs à..., nombre dont le chiffre des unités est...). L'exercice est composé de 14 écrans.

#### **A 16 35 | Atteindre le nombre demandé sur le compteur. - ExoCompteur**

Suite numérique. Le compteur propose, au fil de ses 6 écrans, trois types d'activités : afficher le nombre demandé sous forme de constellation, afficher le nombre demandé en faisant défiler la bande numérique, afficher le nombre demandé en faisant tourner les roues du compteur.

## **C 13 40 | Tangram - Repérer la place des formes - Courir - ExoColoriage**

Les différentes formes du tangram sous sa forme carrée apparaissent en couleurs. L'enfant doit retrouver ces formes sur le coureur en les coloriant à l'identique.

#### **Séance 62 - Numération : 60 à 69 - Jeu : reproduire une figure**

- **A 16 40 | Cliquer sur l'abaque qui représente le nombre demandé. - ExoPointe** Numération de position. Plusieurs abaques sont affichés à l'écran. Les groupes de 5 de chaque colonne sont marqués de couleurs différentes. L'enfant doit cliquer sur l'abaque qui correspond au nombre demandé. L'exercice comporte 9 écrans.
- A 16 45 | Ecrire le nombre qui vient juste après ou juste avant le nombre donné ExoCalculReflechi Suite numérique. Un nombre est lu. L'enfant doit écrire le précédent ou le suivant. L'exercice est composé de 13 écrans.
- **A 16 50 | Intercaler les nombres entre deux dizaines sur la droite numérique - ExoPlaceMath** Une droite numérique est affichée avec des repères. L'enfant doit glisser les nombres correspondant à certains repères de la droite : soit des dizaines entières, soit des nombres terminés par 5, soit par 2 ou 8.
- **A 16 55 | Ecrire un nombre sous différentes formes - ExoPlaceMath** Différentes représentations écrites d'un nombre. L'enfant complète un tableau de trois colonnes et trois lignes en écrivant les nombres soit en chiffres, soit sous la forme xD yU, soit sous forme littérale par combinaison de mots.
- **A 16 60 | Placer les jetons pour obtenir le total demandé - ExoRegroupeMath** Décomposition de nombres jusqu'à 69. Des paquets de jetons ayant chacun une valeur différente sont affichés à l'écran. L'enfant doit glisser les jetons qu'il souhaite sur les zones de destination pour obtenir le total demandé. Exercice en neuf écrans présentant un nombre variable de jetons.

#### **A 16 65 | Compter de 5 en 5 - ExoPlaceMath**

Suite numérique et pas de comptage. Une flèche de direction est tracée. L'enfant place les nombres dans l'ordre croissant le long de la flèche en respectant un pas de cinq, certains éléments étant déjà placés.

#### **C 05 69 | Reproduire - figure sur quadrillage 8x10 avec anamorphose (Lettre S) - ExoColoriage**

L'enfant colorie les rectangles avec une seule couleur en s'aidant du modèle qui est réalisé, lui, sur des carrés. Cela donne un effet d'étirement en hauteur.

#### **Séance 63 - Opération : soustraction posée - Jeu : tableau à coche**

- **B 09 10 | Calculer le résultat de la soustraction (maxi 60) - ExoPlaceMath**
	- Une soustraction est posée. L'enfant doit glisser les chiffres pour afficher le résultat. L'exercice se compose de 5 écrans.
- **B 09 15 | Soustraction à trous (maxi 60) - ExoPlaceMath**
	- Une soustraction à trous est posée. L'enfant doit glisser les chiffres qui manquent à leur place. L'exercice se compose de 5 écrans.
- **B 09 20 | Repérer les erreurs dans les résultats des soustractions (maxi 60) - ExoPointe**

Dix soustractions sont posées à l'écran. L'enfant clique sur les erreurs qu'il repère dans les résultats de certaines opérations.

- **B 09 25 | Placer le signe + ou le signe - (maxi 60) - ExoPlaceMath** Huit opérations sont posées à l'écran. L'enfant doit placer le signe + ou le signe - devant chacune. Dans le second écran, les résultats sont remplacés par des points d'interrogation et si la soustraction est impossible, on doit mettre le signe +. L'exercice se compose de 2 écrans.
- **B 09 30 | Poser et effectuer la soustraction (maxi 60) - ExoPlaceMath**

Un gabarit est tracé à l'écran. L'enfant glisse les chiffres pour poser la soustraction et calculer son résultat. L'exercice est constitué de 5 écrans.

**C 07 45 | Tableau à coches - lecture - colorier les lettres des mots - ExoColoriage** Des mots utilisant les lettres de "a" à "i" sont écrits à l'écran. Un tableau à double entrée contient des coches qui indiquent de quelle couleur chaque lettre doit être coloriée.

#### **Séance 64 - Grandeurs et mesures : masses - Espace et géométrie : tableaux - Problème : logique**

- **D 03 21 | Peser en utilisant une unité arbitraire - ExoBalance** Manipulation. Un objet est pesé à l'aide d'une bille unité. L'enfant écrit ensuite sa masse en unités de bille. L'exercice est composé de 3 écrans.
- **D 03 24 | Peser un objet en grammes avec les masses marquées (< 30g) - ExoBalance** Manipulation. Un petit objet est pesé à l'aide de masses marquées. L'enfant écrit ensuite sa masse en grammes.
- **D 03 27 | Peser un objet et donner sa masse en grammes (<50) - ExoBalance** Manipulation. Un petit objet est pesé à l'aide de masses marquées. L'enfant écrit ensuite sa masse en grammes.
- C 07 48 | Tableau à coches lecture et remplissage numéroter les voitures de rallye rétros. ExoPlaceMath Des voitures de rallye sont affichées à l'écran. Un tableau à double entrée contient des coches qui indiquent quel numéro la portière de chaque voiture doit recevoir.
- **C 07 51 | Tableau à coches - lecture et remplissage - répertorier les voitures de rallye rétros. - ExoPlaceMath**

Des voitures de rallye sont affichées, leurs portières portent des numéros. L'enfant doit glisser les coches dans le tableau à double entrée qui indique quel numéro est attribué à chaque voiture..

**E 06 10 | Premier de cordée - logique - ExoPlaceMath**

Rémi marche en tête. Léo est juste derrière Rémi et Ben. L'enfant doit glisser les noms sur les 4 marcheurs.

#### **Séance 65 - Addition : retenue - Utilisation de la calculatrice - Jeu : tangram**

**B 06 05 | Représenter la situation qui correspond à l'addition (maxi 39) - ExoRegroupeMath** L'addition est posée associée à une représentation sous forme d'ensembles. L'enfant doit glisser les dizaines et les unités dans les zones de l'ensemble pour représenter la situation. L'exercice est composé de 5 écrans précédés de 5 écrans d'explications.

#### **B 06 10 | Ecrire l'addition qui correspond à la situation (maxi 39) - ExoPlaceMath** Une représentation de l'addition sous formes d'ensembles regroupant les dizaines et les unités est affichée à l'écran. L'enfant doit glisser les chiffres pour composer l'addition qui correspond à cette représentation. L'exercice est composé de 5 écrans. Si on travaille en commun, on fera repérer à quel nombre correspond tel ou tel ensemble de points.

- B 06 15 | Placer la retenue si c'est nécessaire dans une addition de deux nombres (maxi 69) ExoPlaceMath Sur chaque écran 4 opérations sont posées. L'enfant doit glisser les retenues 0 ou 1 à leur position sur l'opération. Dans le dernier écran, les résultats sont figurés sous formes de points d'interrogation. L'exercice est composé de 3 écrans.
- **E 01 20 | Calculatrice - Additionner plus de deux nombres (maxi 69) - ExoProblemes** Cet exercice montre comment on peut réaliser plusieurs opérations à la suite et n'appuyer sur = qu'à la fin. L'enfant doit réaliser quelques additions à trois ou quatre termes. L'exercice est composé de 3 écrans.
- **E 01 30 | Calculatrice - Additionner et soustraire plusieurs nombres (maxi 69) - ExoProblemes** L'enfant doit réaliser plusieurs suites comportant des additions et des soustractions successives et n'appuyer sur "=" qu'à la fin. L'exercice est composé de 2 écrans.
- **E 01 40 | Calculatrice - Additionner, soustraire et multiplier par 2 plusieurs nombres (maxi 69) - ExoProblemes**

L'enfant réalise quelques addtions, soustractions et multiplications par 2. L'exercice est composé de 2 écrans.

#### **C 13 50 | Tangram - Repérer la place des formes - Voilier - ExoColoriage**

Les différentes formes du tangram sous sa forme carrée apparaissent en couleurs. L'enfant doit retrouver ces formes sur le voilier en les coloriant à l'identique.

#### **Séance 66 - Addition : retenue - Problème : repérer les données - Jeu : tangram**

## **B 06 20 | Calculer le résultat de l'addition de deux nombres (maxi 69) - ExoPlaceMath**

Une addition est affichée à l'écran. L'enfant doit glisser les chiffres du résultat mais également de la retenue (0 ou 1). L'écran est composé de 5 écrans.

- **B 06 25 | Addition à trous de deux nombres - série 1 (maxi 69) - ExoPlaceMath** Quatre additions à trous sont présentées à l'écran. L'enfant doit glisser les chiffres qui permettent de les compléter, y compris les retenues (0 ou 1).
- B 06 30 | Repérer les erreurs dans les résultats des additions de deux nombres (maxi 69) ExoPointe Huit additions sont présentées à l'écran. L'enfant doit cliquer sur les erreurs qu'il repère dans les résultats de certaines.
- **E 03 20 | La partie de billes - barrer les données inutiles - ExoSouligne** Dans un énoncé, l'enfant doit barrer les données qui ne lui serviront pas à calculer combien il reste de billes à Néo.

#### **C 13 70 | Tangram - Repérer la place des formes - Cygne - ExoColoriage**

Les différentes formes du tangram sous sa forme carrée apparaissent en couleurs. L'enfant doit retrouver ces formes sur le cygne en les coloriant à l'identique.

## **Séance 67 - Grandeurs et mesures : monnaie - Problème : repérer les données**

**D 01 39 | Reconnaître les billets de 5 à 50 Euros - ExoPointe**

Des billets sont répartis sur l'écran. L'enfant doit cliquer sur le billet demandé. L'exercice est composé de 4 écrans.

- **D 01 42 | Comparer la valeur des billets (5, 10, 20 et 50 Euros) - ExoPointe** Des billets sont répartis dans des cercles. L'enfant doit cliquer sur le billet qui a la plus grande ou la plus petite valeur. L'exercice est composé de 2 écrans.
- **D 01 45 | Faire des échanges avec 5, 10, 20 et 50 Euros - ExoRegroupeMath** Des billets sont répartis sur le tapis et en dehors. L'enfant doit échanger des billets pour en avoir le moins possible sur le tapis. L'exercice est composé de 5 écrans.
- **D 01 48 | Payer un jouet en Euros (<17) - ExoRegroupeMath** Un jouet est représenté avec son prix. L'enfant doit le payer en glissant la somme sur le tapis. L'exercice est composé de trois écrans.
- **E 03 30 | Les livres de mon étagère - barrer les données inutiles - ExoSouligne** Dans un énoncé, l'enfant doit barrer les données qui ne lui serviront pas à calculer combien il y a de livres sur mon étagère.

#### **Séance 68 - Grandeurs et mesures : le calendrier**

- D 04 35 | Le calendrier linéaire repérer les jours et les semaines sur le mois de juillet. ExoColoriage Le calendrier du mois de juillet est affiché. L'enfant colorie les éléments demandés, par exemple la seconde semaine. L'exercice comporte 4 écrans.
- **D 04 40 | Le calendrier linéaire - répérer les jours, les semaines et les mois. - ExoColoriage** Un calendrier représentant les 6 derniers mois de l'année est affiché. L'enfant doit colorier les périodes demandées, par exemple les mois de 30 jours. L'exercice est composé de 4 écrans.
- D 04 45 | Le calendrier en tableau repérer les jours et les semaines sur le mois de janvier ExoPointe Un calendrier sous forme de tableau ou une semaine est représentée par une ligne est affichée. Les noms des jours sont en en-tête de colonne. L'enfant doit cliquer sur les éléments demandés. L'exercice est composé de 4 écrans.
- D 04 50 | Le calendrier en tableau se repérer parmi les trois premiers mois de l'année ExoQCM Un calendrier en tableau présentant les 3 premiers mois de l'année est affiché. L'enfant répond à des questions en observant le tableau, par exemple quel jour est le 7 février. L'exercice est composé de 6 écrans.
- D 04 55 | Le calendrier en tableau repérer les jours, les semaines, les mois (année complète) ExoPointe Un calendrier complet de l'année 2009 est affiché. L'enfant clique sur les éléments demandés. L'exercice est composé de 8 écrans.

#### **Séance 69 - Numération : 70 à 79 - Problème : comparaison**

#### **A 17 10 | Faire des groupes de dix et écrire le nombre d'éléments - ExoPlaceMath**

Organisation des éléments pour faciliter le dénombrement. Des éléments sont dessinés à l'écran. L'enfant les entoure pour créer des groupes de 10 qui facilitent le comptage puis glisse les chiffres qui constituent l'étiquette du nombre de dizaines et d'unités. L'exercice est composé de 4 écrans.

#### **A 17 30 | Colorier le nombre d'éléments demandés - ExoColorieMath**

Dénombrement. Des étoiles sont réparties aléatoirement à l'écran. Certaines sont organisées en couronnes qui peuvent être coloriées d'un seul clic. L'enfant colorie le nombre d'étoiles demandé dans chacun des 6 écrans de l'exercice.

#### **A 17 50 | Associer l'écriture littérale d'un nombre à son écriture chiffrée - ExoRelieTexte**

Lecture et écriture littérale des nombres. Les nombres et leur écriture littérale sont disposés en deux colonnes. L'enfant doit cliquer sur les éléments de chaque colonne pour les relier. L'exercice est composé de deux écrans. Le corrigé est prévisualisé dans le second écran.

#### **A 17 55 | Dictée de nombres - ExoCalculReflechi**

Reconnaissance des nombres. L'enfant écrit les nombres dictés. L'exercice est constitué de 10 écrans.

#### **A 17 60 | Atteindre le nombre demandé au compteur - ExoCompteur**

Suite numérique. Le compteur propose, au fil de ses 8 écrans, trois types d'activités : afficher le nombre demandé sous forme de constellation, afficher le nombre demandé en faisant défiler la bande numérique, afficher le nombre demandé en faisant tourner les roues du compteur.

#### **E 05 20 | Aziz et Néo jouent au jeu de l'oie - ExoProblemes**

Les pions de Néo et d'Aziz sont sur le jeu de l'oie. L'enfant répond à diverses questions sur la position relative des pions. L'exercice est composé de 3 écrans.

#### **Séance 70 - Grandeurs et mesures : l'heure**

- **D 05 03 | Manipuler librement l'horloge (cycle de 12h) - ExoHorloge** Manipulation. Les boutons permettent de manipuler librement l'horloge pour lui faire afficher n'importe quelle heure.
- **D 05 06 | L'heure : construire son horloge en plaçant les heures - ExoPlaceMath** Une horloge est affichée. L'enfant glisse les chiffres des heures à leur place. L'exercice comporte 4 écrans.
- **D 05 09 | L'heure : écrire l'heure affichée (heures entières) - ExoCalculReflechi** Une horloge est dessinée. La période entre 00h et l'heure courante est coloriée différemment pour un meilleur repérage. L'enfant doit écrire l'heure entière affichée. L'exercice comporte 12 écrans.
- **D 05 12 | Ajuster l'horloge analogique pour qu'elle indique l'heure souhaitée (heures entières) - ExoHorloge** Manipulation. L'enfant appuie sur les boutons de l'horloge pour lui faire afficher l'heure entière voulue. Il ne s'occupe pas de l'aiguille des minutes. L'exercice est constitué de 5 écrans.
- **D 05 15 | L'heure : lire les heures entières - ExoPointe** Huit horloges sont affichées. L'enfant doit cliquer sur celle qui affiche l'heure demandée. L'exercice comporte 7 écrans.
- **D 05 18 | Mettre les horloges digitale et analogique à la même heure (heures entières) - ExoHorloge** Manipulation. L'enfant lit l'heure sur l'horloge digitale de droite et met l'horloge analogique de gauche à la même heure à l'aide des boutons de règlage et réciproquement. L'exercice est composé de 6 écrans.

#### **Séance 71 - Numération : 70 à 79 - Problème : lire un document - Jeu : tangram**

## **A 17 65 | Placer les disques sur l'abaque pour représenter le nombre donné - ExoRegroupeMath**

Numération de position. Un abaque partiellement rempli est affiché à l'écran. L'enfant y glisse des disques de façon à obtenir le nombre demandé. Les disques sont semblables mais ont une valeur différente selon qu'on les positionne dans la colonne des unités ou des dizaines. L'exercice est composé de 4 écrans.

#### **A 17 70 | Intercaler les nombres sur la bande numérique - ExoPlaceMath**

Bande numérique. Sur une bande numérique, l'enfant fait glisser les chiffres pour constituer les nombres manquants. L'exercice est composé de deux écrans.

#### **A 17 75 | Colorier le chemin - ExoColoriage**

Suite numérique. Des hexagones contenant des nombres sont affichés en pavage. L'enfant doit cliquer sur le chemin qui mène de 60 à 80 en évitant les fausses pistes.

**A 17 85 | Ecrire le résultat de l'addition (décomposition de 70...79) - ExoCalculReflechi** Décomposition des nombres. L'enfant écrit la décomposition du nombre affiché sous forme d'une addition à plusieurs termes du type 60+10+y ou indique le résultat de l'addition. L'exercice est composé de 8 écrans.

#### **E 02 30 | Lire les horaires du programme télé - ExoProblemes**

L'enfant répond à plusieurs questions sur les horaires des émissions en cherchant les indices dans l'extrait du programme télé affiché à l'écran. Attention, les heures ne se limitent pas aux heures entières et aux demi-heures.

## **C 13 80 | Tangram - Repérer la place des formes - Lapin - ExoColoriage**

Les différentes formes du tangram sous sa forme carrée apparaissent en couleurs. L'enfant doit retrouver ces formes sur le lapin en les coloriant à l'identique.

#### **Séance 72 - Grandeurs et mesures : l'heure**

D 05 21 | L'heure : colorier les secteurs de l'horloge correspondant à un temps écoulé (heures entières) -**ExoColoriage**

Un disque horaire est affiché, divisé en secteurs avec une précision d'une heure. L'enfant doit colorier les secteurs situés entre deux heures données, ce qui permet de calculer le temps écoulé entre deux moments. L'exercice comporte 5 écrans.

- **D 05 24 | L'heure : lire les heures et les demi-heures - ExoPointe** Huit horloges sont affichées à l'écran. Seuls les repères 3, 6, 9 et 12 sont affichés. L'enfant doit cliquer sur l'horloge qui affiche l'heure demandées (heures entières et demi-heures). L'écran comporte 8 écrans.
- **D 05 27 | Ajuster l'horloge analogique pour qu'elle indique l'heure souhaitée (demi-heures) - ExoHorloge** Manipulation. L'enfant ajuste l'horloge analogique pour qu'elle indique l'heure demandée. L'exercice est composé de 5 écrans.
- D 05 30 | L'heure : colorier les secteurs de l'horloge correspondant au rythme de vie (par demi-heures) -**ExoColoriage**

Un disque horaire partagé en secteurs avec une précision d'une demi-heure est affiché. L'enfant colorie des périodes repérées de la journée situées entre deux heures données : par exemple "De 8h30 à 11h30 tu es à l'école". L'exercice comporte 6 écrans.

- **D 05 33 | Mettre les horloges digitale et analogique à la même heure (demi-heures) - ExoHorloge** Manipulation. L'horloge digitale de droite affiche une heure entière ou avec demi-heure. L'enfant ajuste la pendule analogique de gauche pour qu'elle indique la même heure et réciproquement. L'exercice comporte 6 écrans.
- **D 05 36 | L'heure : placer les horloges qui rythment la vie de l'écolier - ExoPlaceMath**

Les écrans présentent le rythme de vie de Lucas. Par exemple, il prend son petit déjeuner entre 7h et 8h. L'enfant doit alors glisser les deux horloges de chaque côté de la photo qui représente le bol et la tartine de Lucas. L'exercice est composé de 6 écrans.

#### **Séance 73 - Numération : 80 à 89**

#### **A 18 10 | Dénombrer les éléments - ExoCalculReflechi**

Dénombrement. Pour un dénombrement rapide, les éléments sont regroupés en paquets de 20 (quatre-vingt) et en unités. Dans chacun des 8 écrans de l'exercice, l'enfant écrit le nombre d'éléments affiché. On privilégie la stratégie de comptage de 20 en 20 (10, 40, 60, 80...)

**A 18 15 | Colorier le nombre demandé dans un tableau (de 50 à 89) - ExoColoriage** Suite numérique et organisation des nombres en tableau. Les nombres de 50 à 89 sont disposés dans un tableau à raison d'une dizaine par ligne. L'enfant doit colorier le nombre dicté.

#### **A 18 20 | Colorier le nombre d'éléments demandés - ExoColorieMath**

Dénombrement. Des étoiles sont réparties aléatoirement à l'écran. Certaines sont organisées en chariots qui peuvent être coloriés d'un seul clic. Ce type de disposition enchevêtré ne permet pas de repérer aisément les isolé et demande de l'attention. L'enfant colorie le nombre d'étoiles demandé dans chacun des 5 écrans de l'exercice.

## **A 18 25 | Relier le nombre à son écriture littérale - ExoRelieTexte**

Lecture et écriture littérale des nombres. Les nombres et leur écriture littérale sont disposés en deux colonnes. L'enfant doit cliquer sur les éléments de chaque colonne pour les relier. L'exercice est composé de deux écrans. Le corrigé est prévisualisé dans chaque écran. On insiste sur les écritures semblables (4, 20, 24, 80, 84...)

#### **A 18 30 | Atteindre le nombre demandé au compteur - ExoCompteur**

Suite numérique. Le compteur propose, au fil de ses 6 écrans, trois types d'activités : afficher le nombre demandé sous forme de constellation, afficher le nombre demandé en faisant défiler la bande numérique, afficher le nombre demandé en faisant tourner les roues du compteur.

#### **A 18 35 | Placer le nombre correspondant sous les abaques - ExoPlaceMath**

Dénombrement sur abaques. Trois abaques sont dessinés avec des couleurs légèrement différentes pour repérer les paquets de 5 dans les colonnes. L'enfant doit glisser les chiffres sous les abaques pour écrire le nombre correspondant à la valeur des éléments.

#### **Séance 74 - Espace et géométrie : solides**

- **C 14 10 | Retrouver les objets qui ont la même forme que le cube - ExoPointe** Des photos d'objets de la vie courante sont affichés. Au centre est schématisé un cube. L'enfant doit cliquer sur les objets qui ont une forme proche de celle de ce cube.
- **C 14 15 | Retrouver les objets qui ont la même forme que le pavé - ExoPointe** Des photos d'objets de la vie courante sont affichés. Au centre est schématisé un pavé droit. L'enfant doit cliquer sur les objets qui ont une forme proche de celle de ce pavé.
- **C 14 20 | Colorier les volumes demandés (cube et pavé droit) - ExoColoriage** Des volumes sont affichés, flottant dans l'espace. L'enfant doit colorier à la demande les cubes, les pavés et les pavés droits. L'exercice est composé de 3 écrans.

#### **C 14 25 | Compter combien une construction contient de cubes (1) - ExoPlaceMath**

L'écran affiche cinq constructions à base de cubes colorés différemment, ce qui simplifie le comptage. L'enfant doit glisser l'étiquette

correspondant au nombre de cubes sur chaque construction. Tous les cubes sont visibles.

#### **C 14 30 | Relier l'objet à sa trace - ExoRelieGraphique**

Un ou plusieurs objets de la vie courante sont affichés sur une partie de l'écran. L'autre partie contient des traces de ces objets (carré, rectangle, cercle...). L'enfant doit relier les objets à leur trace (il peut y avoir plusieurs traces pour un même objet). L'exercice est composé de 4 écrans.

#### **C 14 35 | Colorier les faces des cubes (1) - ExoColoriage**

Une construction à base de cubes doit être coloriée comme un des cubes modèle. L'enfant doit donc repérer les faces supérieure, avant et latérale qui possèdent chacune une couleur différente par simulation d'un éclairage.

#### **C 14 40 | Pointer les faces, les arêtes, les sommets d'un cube - ExoRelieGraphique**

L'enfant doit lire et relier les étiquettes face, arête, sommet aux différentes parties du cube. L'exercice est composé de deux écrans.

#### **Séance 75 - Numération : 80 à 89 - Problème : repérer les données**

#### **A 18 40 | Encadrer un nombre entre deux dizaines - ExoPlaceMath**

Encadrement. Un nombre est affiché dans un tableau. L'enfant glisse les chiffres pour constituer le nombre de dizaines précédent et le nombre de dizaines suivant afin d'encadrer ce nombre. Le premier écran prévisualise la correction. L'exercice est composé de 8 écrans.

#### **A 18 45 | Comparer des nombres en plaçant les signes > < ou = - ExoCalculReflechi**

Comparaison des nombres et décomposition. L'enfant doit placer les signes entre les expressions numériques qui privilégient la forme 20+20+20+20+y mais aussi 8d+yU. L'exercice est composé de 6 écrans.

#### **A 18 50 | Représenter le nombre sous forme additive - ExoCalculReflechi**

Décomposition des nombres. L'enfant doit écrire la décomposition sous forme d'une addition en s'aidant du schéma affiché sur chaque écran. La disposition du schéma au dessus de la décomposition aide à comprendre que 80 c'est quatre fois 20. L'exercice comporte 6 écrans.

#### **A 18 55 | Ecrire un nombre sous différentes formes - ExoPlaceMath**

Différentes représentations écrites d'un nombre. L'enfant complète un tableau de trois colonnes et trois lignes en écrivant les nombres soit en chiffres, soit sous la forme xD yU, soit sous forme littérale par combinaison de mots. Il ne faut pas oublier les tirets entre les groupes dans les écritures littérales.

#### **A 18 60 | Barrer l'intrus dans la série de nombres - ExoSouligne**

Logique. Dans chacun des 4 écrans de l'exercice une ligne de nombre est présentée. L'enfant doit cliquer sur l'intrus de chaque liste.

#### **E 03 40 | Les bouquets de Lilou - ce qu'on sait et ce qu'on peut calculer - ExoProblemes**

A partir de l'énoncé, l'enfant doit dire ce qu'on peut calculer, ce qu'on ne peut pas calculer et ce qu'on sait déjà. L'exercice se compose de 3 écrans.

#### **Séance 76 - Espace et géométrie : symétrique.**

**C 10 05 | Colorier le symétrique axial sur un quadrillage - ExoColoriage**

Un quadrillage de 12x8 est divisé en deux dans le sens de la hauteur par un trait rouge. La partie gauche est coloriée de 2 couleurs. L'enfant doit colorier le symétrique sur la partie droite. Le corrigé est prévisualisé.

**C 10 10 | Réaliser le symétrique axial sur les noeuds d'un quadrillage - ExoRelieGraphique** Un quadrillage est séparé en deux parties par un axe vertical. Un demi sapin est dessiné. Les extrémités des segments sont placées sur les noeud d'un quadrillage. L'enfant doit retrouver les noeuds de la partie droite du quadrillage pour construire le symétrique et afficher le sapin complet. Le corrigé est prévisualisé.

## **C 10 15 | Placer l'axe de symétrie sur une figure - ExoPlaceMath**

Huit figures sont affichées à l'écran. L'enfant doit glisser dessus les axes de symétrie verticaux où horizontaux qui conviennent.

#### **C 10 20 | Colorier le symétrique d'une figure quelconque - ExoColoriage**

Une figure constituée de formes géométriques enchevêtrées et coloriées apparaît à gauche d'un axe de symétrie. L'enfant doit colorier la figure symétrique placée à droite de l'axe.

**C 10 25 | Assembler le symétrique d'une figure - ExoPlaceMath** Quatre figures symétriques assez semblables ont perdu leur moitié. L'enfant doit retrouver les moitiés et les glisser pour reconstituer les figures complètes.

## **Séance 77 - Numération : 90 à 99 - Problème : composition**

#### **A 19 10 | Ecrire le nombre d'éléments - ExoPlaceMath**

Dénombrement. Des groupes d'éléments sont affichés à l'écran organisés par 20 et 10, les unités étant séparées. L'enfant doit glisser les chiffres pour constituer le nombre qui totalise chaque groupe d'éléments.

## **A 19 15 | Placer le nombre d'éléments demandés - ExoRegroupeMath**

Dénombrement. Des éléments sont affichés à l'écran dans une zone colorée. L'enfant doit ajouter ou enlever des dizaines et des unités en les glissant dans ou hors de la zone pour obtenir le nombre total demandé dans le tableau étiquette. L'exercice est composé de 5 écrans.

#### **A 19 20 | Atteindre le nombre demandé au compteur - ExoCompteur**

Suite numérique. Le compteur propose, au fil de ses 6 écrans, trois types d'activités : afficher le nombre demandé sous forme de constellation, afficher le nombre demandé en faisant défiler la bande numérique, afficher le nombre demandé en faisant tourner les roues du compteur.

#### **A 19 25 | Cliquer sur la représentation du nombre demandé - ExoPointe**

Dénombrement. Des éléments sont affichés à l'écran regroupés par 20 et 10, les unités étant séparées, des nombres sont également proposés ainsi que des décompositions. L'enfant doit cliquer sur toutes les représentations du nombre dicté. L'exercice est composé de 5 écrans.

#### **A 19 30 | Associer l'écriture littérale d'un nombre à son écriture chiffrée - ExoRelieTexte**

Ecriture littérale. Les nombres et leur écriture littérale sont disposé en deux colonnes. L'enfant doit les relier. L'exercice est composé de deux écrans, le second prévisualise la correction.

#### **A 19 35 | Dictée de nombres - ExoCalculReflechi**

Dictée de 10 nombres de 80 à 99 en 10 écrans.

#### **E 04 40 | Jouons au Scrabble (<14 - situation problème) - ExoQCM**

Naomi et Lucas ont composé des mots au Scrabble. Diverses questions sont posées à partir des mots affichés par chacun des deux amis. Des additions simples sur des petits nombres permettent de les résoudre mentalement. L'exercice se compose de 7 écrans.

#### **Séance 78 - Espace et géométrie : figures**

C 12 05 | Colorier de la même couleur les figures qui ont la même forme sur un dessin figuratif -**ExoColoriage**

Un moulin est dessiné à l'écran, à base de figures géométriques : carré, rectangle, disque, triangle. L'enfant doit colorier d'une même couleur les figures de même famille, conformément à la légende (4 couleurs).

## **C 12 10 | Colorier de la même couleur les figures qui ont la même forme - ExoColoriage**

Sur le premiers écrans, diverses figures ouvertes et fermées sont représentées. L'enfant doit cliquer sur les figures fermées. Dans les écrans suivants, il doit colorier de la même couleur les figures de même forme. L'exercice est composé de 3 écrans.

- **C 12 15 | Retrouver les formes constitutives du dessin du petit chien - ExoRelieGraphique** Un petit chien a été réalisé par l'assemblage de figures géométriques. Les figures de base entourent le petit chien mais sont placées dans des directions différentes. L'enfant doit relier les figures de base avec les figures placées sur le petit chien.
- **C 12 20 | Retrouver les formes constitutives du dessin de l'usine - ExoRelieGraphique** Une usine a été réalisée par l'assemblage de figures géométriques. Les figures de base entourent l'usine mais avec des directions différentes. L'enfant doit relier les figures de base avec les figures placées sur l'usine.
- **C 12 25 | Colorier les carrés ou les rectangles - ExoColoriage** Des figures géométriques sont placées sur l'écran. L'enfant doit colorier les carrés ou les rectangles. Il se base sur sa perception ou peut utiliser un calque. L'exercice est composé de 3 écrans.

## **C 12 30 | Colorier les carrés, les rectangles ou les triangles - ExoColoriage**

L'exercice est composé de plusieurs écrans. Dans le premier, l'enfant colorie les figures qui possèdent un ou plusieurs côtés courbes. Dans le second, les figures dont tous les côtés sont droits (les polygones). Dans le troisième, les carrés. Dans le quatrième les rectangles et dans le cinquième, les triangles.

#### **Séance 79 - Numération : 90 à 99 - Problème : comparaison**

## **A 19 40 | Ecriture littérale de nombres (dictée) - ExoDesordrePhrase**

Vocabulaire. Il s'agit de remettre en ordre les mots qui permettent d'écrire les nombres (par exemple vingt, quatre, dix pour quatrevingt-dix). Des intrus compliquent l'exercice qui est constitué de 8 écrans.

- **A 19 45 | Ranger les nombres dans l'ordre croissant puis décroissant - ExoDesordrePhrase** Suite numérique. Des nombres sont affiché dans le désordre. L'enfant les remet en ordre croissant ou décroissant en commençant pas cliquer sur le plus petit ou le plus grand. L'exercice est composé de 2 écrans.
- **A 19 50 | Intercaler les nombres entre deux dizaines sur la droite numérique - ExoPlaceMath** Bande numérique. Sur une bande numérique, l'enfant fait glisser les chiffres pour constituer les nombres manquants. La valeur du nombre est estimée suivant qu'il est plus ou moins près de la dizaine voisine. L'exercice est composé de trois écrans.

#### **A 19 55 | Atteindre le résultat voulu à l'aide des jetons - ExoRegroupeMath**

Décomposition de nombres jusqu'à 99. Des paquets de jetons ayant chacun une valeur différente sont affichés à l'écran. L'enfant doit glisser les jetons qu'il souhaite sur les zones de destination pour obtenir le total demandé. Exercice en huit écrans présentant un nombre variable de jetons.

#### **A 19 60 | Compter de 10 en 10 - ExoPlaceMath**

Suite numérique et pas de comptage. Une flèche de direction est tracée. L'enfant place les nombres dans l'ordre croissant le long de la flèche en respectant un pas de dix, certains éléments étant déjà placés.

#### **E 05 90 | Calculer les points au tir à l'arc (situation problème <19) - ExoQCM**

Diverses questions sont posées à partir de la situation dessinée : totaliser les points de chacun, qui a gagné, avec quelle avance... L'exercice se compose de 8 écrans.

#### **Séance 80 - Espace et géométrie : figures**

- C 12 35 | Colorier les carrés, rectangles, triangles et cercles sur le dessin de la maison ExoColoriage Une maison est constituée de formes géométriques. L'enfant colorie les formes de la même famille avec la même couleur en respectant la consigne écrite et orale.
- C 12 40 | Colorier les carrés, rectangles, triangles et cercles sur le dessin de la locomtive ExoColoriage Une locomotive est constituée de formes géométriques. L'enfant colorie les formes de la même famille avec la même couleur en respectant la consigne écrite et orale.
- **C 12 45 | Lire et placer les étiquettes carré, rectangle et triangle sur les figures - ExoPlaceMath** Des figures géométrique sont disposées à l'écran. L'enfant glisse dessus l'étiquette "carré", "rectangle" ou "triangle". L'exercice est composé de deux écrans. Le premier permet d'apprendre à lire les noms, le second présente les figures disposées aléatoirement en plusieurs exemplaires et avec des orientations différentes.
- **C 12 50 | Classer les figures en fonction de leur nombre de côtés - ExoPlaceMath** Des figures apparaissent à l'écran, identifiées chacune par une lettre. L'enfant glisse les lettres dans un tableau en fonction de leur nombre de côtés. Le second écran présente également les noms de figures comme en-tête des lignes du tableau (le nombre de côté étant en en-tête de colonne).
- C 12 55 | Relier les points libres pour tracer des carrés, des rectangles et des triangles ExoRelieGraphique Des points libres sont disposés à l'écran. En les cliquant successivement deux à deux on peut tracer des segments. L'enfant doit relier les points pour tracer différentes figures (carrés, rectangles, triangles). L'exercice se compose de deux écrans. L'exercice reste assez facile car les points permettant de réaliser une figure sont d'une même couleur.

## **C 13 60 | Tangram - Ecrire les noms des formes qui le constituent - ExoPlaceMath**

Le tangram apparaît sous sa forme originelle carrée. L'enfant doit glisser les noms des formes sur les figures qui le constituent.

#### **Séance 81 - Numération : 100 - Problème : partage inéquitable**

**A 21 10 | Associer l'écriture littérale d'un nombre à son écriture chiffrée - ExoRelieTexte**

Lecture et écriture littérale des nombres. Les nombres et leur écriture littérale sont disposés en deux colonnes. L'enfant doit cliquer sur les éléments de chaque colonne pour les relier. On travaille les écritures des dizaines entières.

**A 21 20 | Remettre les nombres dans l'ordre de la file numérique - ExoDesordrePhrase** Suite numérique. Des nombres (dizaines entières) sont mélangés à l'écran. L'enfant les remet en ordre en cliquant sur le plus petit en premier. Le second écran propose les nombres sous forme littérale.

#### **A 21 25 | Colorier deux cartes pour atteindre 100 - ExoColoriage**

Situation problème et décomposition des nombres. Des cartes numérotées de 10 à 90 sont réparties sur 5 lignes. Dans chaque ligne une carte est coloriée. Il faut colorier une seconde carte afin d'obtenir un total de 100 par ligne. Dans les deux derniers écrans, les cartes sont disposées en éventail.

#### **A 21 30 | Atteindre 100 à l'aide du compteur - ExoCompteur**

Suite numérique. Le compteur propose, au fil de ses 4 écrans, trois types d'activités : afficher le nombre demandé sous forme de constellation, afficher le nombre demandé en faisant défiler la bande numérique, afficher le nombre demandé en faisant tourner les roues du compteur.

#### **A 21 35 | Compléter à la dizaine supérieure puis pour arriver à 100 - ExoCalculReflechi** Stratégie. La situation est représentée par des dizaines colorées. L'enfant doit compléter une décomposition de 100 sous forme

d'addition à trois termes : d'abord à la dizaine supérieure puis à 100. Par exemple 32+8+60=100

#### **E 05 30 | Partage de billes inéquitable entre Lilou et Lucas (maxi 20) - ExoRegroupeMath**

Manipulation. Ce partage inéquitable de billes peut être effectué par manipulation. L'enfant écrit ensuite l'opération qui permet de retrouver le total des billes distribuées. Un travail en commun pourrait permettre de déboucher sur une procédure experte de résolution de ce type de problème.

#### Séance 82 - Espace et géométrie : points et lignes - Espace et géométrie : plan de la classe

#### **C 09 20 | Aligner les éléments - ExoRegroupeMath**

Des petits disques sont affichés aléatoirement sur l'écran. L'enfant les glisse sur une ligne de façon à les aligner.

## **C 09 30 | Colorier les billes alignées - ExoColoriage**

Des billes sont disposées aléatoirement à l'écran. L'enfant doit repérer 5 billes qui sont alignées et les colorier. Il peut utiliser une règlette souple pour vérifier l'alignement (conseillé) ou se baser sur sa perception intuitive.

#### **C 09 40 | Relier les points libres pour reproduire un dessin figuratif (voilier) - ExoRelieGraphique**

Des points sont placés sur l'écran. Ils permettent de définir des segments qui reliés entre eux créeront des figures. De la sorte, l'enfant peut dessiner un voilier qui est proposé en modèle.

#### **C 15 10 | Relier les éléments sur le plan de la classe - ExoRelieGraphique**

Une photo de la classe est affichée ainsi qu'un plan. L'enfant doit relier la place d'un objet repéré sur la photo à sa représentation sur le plan. L'exercice est composé de 10 écrans.

### **C 15 20 | Questionnaire sur le plan de la classe - ExoQCM**

Un plan sur lequel sont indiqués les prénoms des élèves est placé à côté de la photo de la classe. L'enfant doit répondre à un questionnaire du type "Comment se nomme l'élève qui a un pull rouge ?". L'exercice est composé de 9 écrans.

## **Séance 83 - Numération : 100 - Problème : logique - Jeu : tangram**

**A 21 40 | Atteindre la somme de 100 Euros à l'aide de billets - ExoRegroupeMath** Situation problème et décomposition. L'enfant doit faire glisser des billets sur le tapis pour obtenir 100 Euros. L'exercice est composé de 4 écrans.

#### **A 21 45 | Addition à trous avec un total de 100 - ExoPlaceMath**

Des additions à trous dont le total est 100 sont affichées à l'écran. L'enfant doit glisser les chiffres manquant ainsi que les retenues éventuelles afin de les compléter.

**A 21 50 | Atteindre 100 à l'aide des jetons - ExoRegroupeMath** Problème ouvert et décomposition. L'enfant doit glisser des jetons sur les points de réception de façon à obtenir un total de 100 points. L'exercice est composé de 3 écrans.

#### **E 06 20 | Dans la classe - logique - ExoPlaceMath**

Dans la classe, Sihem est juste devant la maîtresse. Suela est à côté de Sihem. Héléna est derrière Sihem et devant Inès. L'enfant doit glisser les noms sur les 4 élèves.

#### **C 13 90 | Tangram - Repérer la place des formes - Chien - ExoColoriage**

Les différentes formes du tangram sous sa forme carrée apparaissent en couleurs. L'enfant doit retrouver ces formes sur le chien en les coloriant à l'identique.

#### **Séance Jeu d'échec 1 - Reconnaissance et positionnement des pièces**

#### **C 08 05 | Reconnaître les pièces - ExoPointe**

Les 6 types de pièces sont présentés photographiés, schématisés et avec leur nom (les éléments sont disposés en colonne). L'enfant doit cliquer toutes les représentations de la pièce demandée. L'exercice est composé de 6 écrans.

#### **C 08 10 | Reconnaître les pièces (2) - ExoPointe**

Les 6 types de pièces sont présentés photographiés et schématisés. L'enfant doit cliquer sur la pièce demandée dans toutes ses représentations. L'exercice est composé de 6 écrans.

#### **C 08 15 | Reconnaître les pièces et l'écriture de leur nom - ExoPointe**

Les 6 types de pièces sont représentés photographiés, schématisés et sous leur nom. L'enfant doit cliquer sur les représentations demandées. L'exercice est composé de 6 écrans.

#### **C 08 20 | Reconnaître les pièces en situation sur l'échiquier (différentes schématisations) - ExoPointe**

Les pièces sont représentées sur l'échiquier sous différentes schématisations. L'enfant doit cliquer sur les pièces demandées qui peuvent se trouver à chaque fois en plusieurs exemplaires. L'exercice assez long est composé de 11 écrans.

#### **C 08 25 | Mettre les pièces du jeu d'échec en position initiale - ExoPlaceMath**

L'enfant glisse les pièces en position initiale. L'exercice est progressif, il faut placer de plus en plus de pièces et on peut se référer aux pièces de l'autre couleur qui sont déjà placées. L'exercice est composé de 3 écrans.

## **Séance Jeu d'échec 2 - Déplacement des pièces**

#### **C 08 30 | Mettre les pièces du jeu d'échec en position initiale (2) - ExoPlaceMath**

L'enfant glisse les pièces des deux couleurs en position initiale. L'exercice est progressif, il faut placer de plus en plus de pièces. L'exercice se compose de 4 écrans. Dans le dernier, on place toutes les pièces (noirs et blancs).

- **C 08 35 | Déplacement des pièces - roi et tour - ExoPointe** Une tour ou le roi sont placés sur l'écran. L'enfant doit cliquer sur toutes les cases où la pièce peut aller. Le corrigé est prévisualisé dans un premier temps. L'exercice est composé de 4 écrans.
- **C 08 40 | Déplacement des pièces - reine et fou - ExoPointe** Un fou ou la reine sont placés sur l'écran. L'enfant doit cliquer sur toutes les cases où la pièce peut aller. Le corrigé est prévisualisé dans un premier temps. L'exercice est composé de 4 écrans.

#### **C 08 45 | Déplacement des pièces - cavalier - ExoPointe** Un cavalier est placé sur l'écran. L'enfant doit cliquer sur toutes les cases où la pièce peut aller. Le corrigé est prévisualisé dans un premier temps. L'exercice est composé de 4 écrans.

#### **C 08 50 | Placer une pièce à la position demandée - ExoPlaceMath**

Un échiquier est un tableau à double entrée. L'enfant doit glisser la pièce à la position demandée, par exemple C5.

#### **C 08 55 | Coder la position des pièces placées sur l'échiquier - ExoCalculReflechi**

Un échiquier est un tableau à double entrée dont les lignes et les colonnes sont repérées. L'enfant doit coder la position de la pièce demandée, par exemple le fou blanc, qu'il doit d'abord identifier. l'exercice est composé de 6 écrans.

## **Progression**

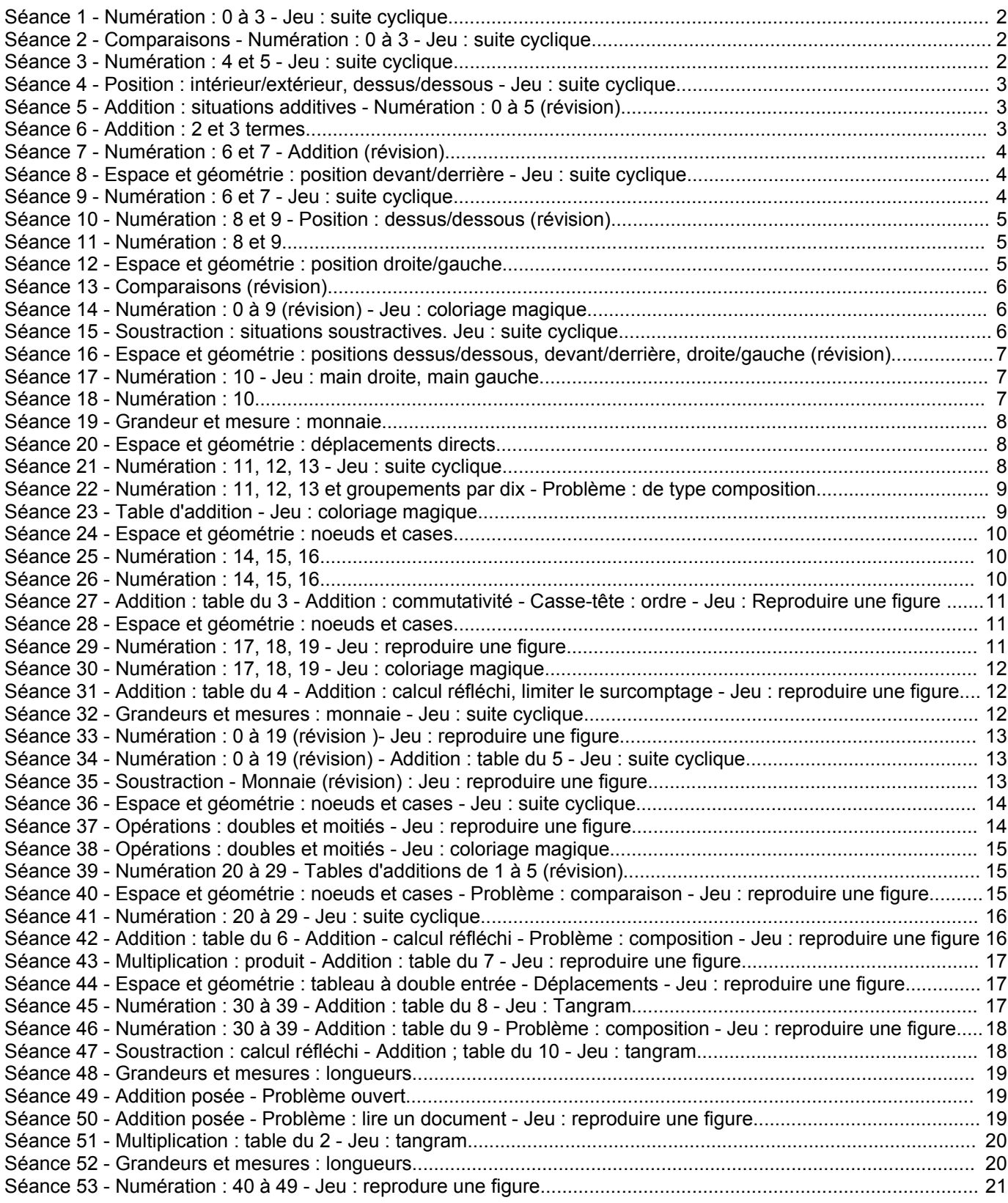

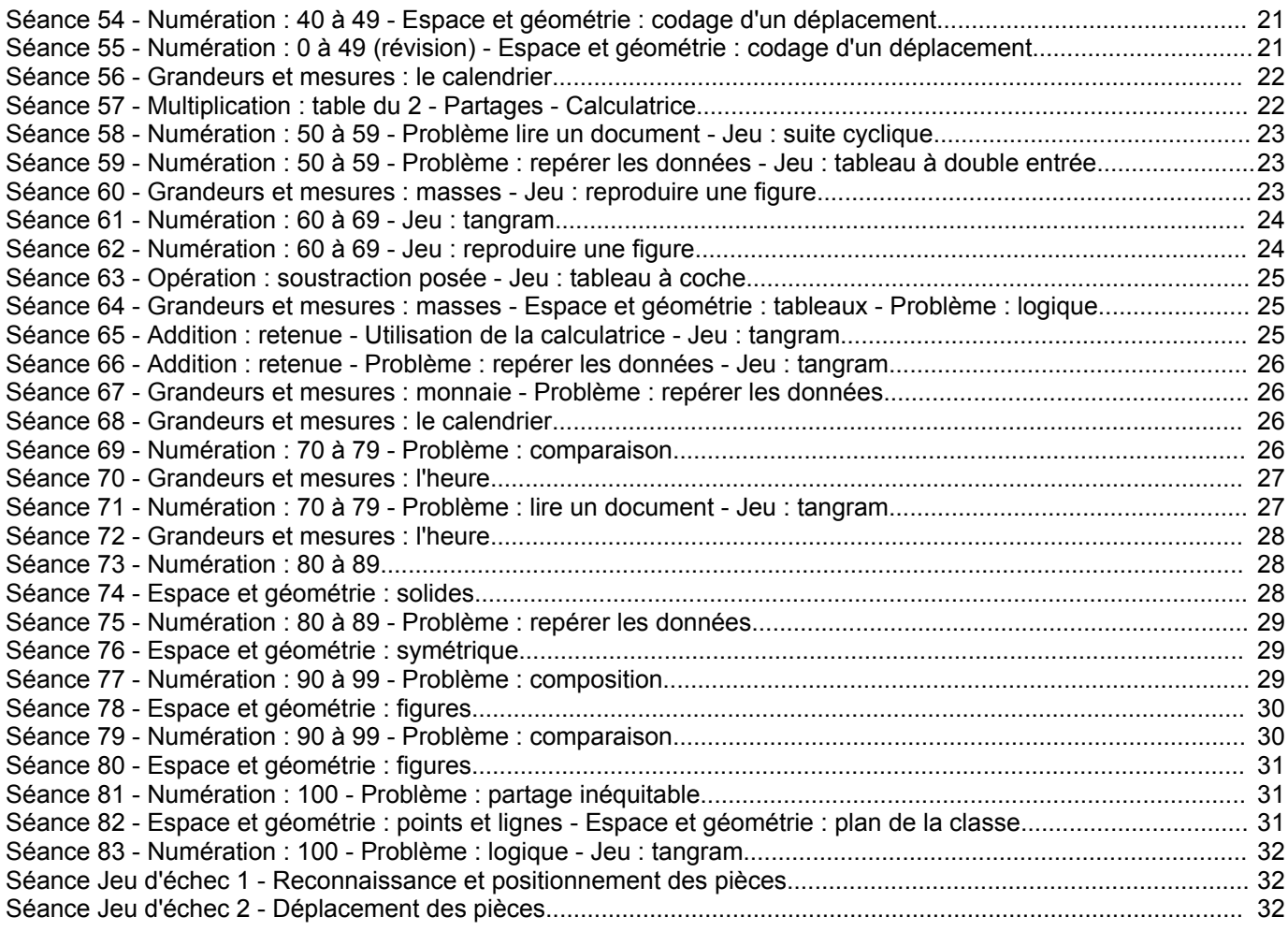